Département de géographie et télédétection Faculté des lettres et sciences humaines Université de Sherbrooke

W. Carlo Bone - No. 93

## OUTIL D'AIDE À L'INTERPRETATION AUTOMATIQUE D'IMA CES DE TÉLÉDÉTECTION TM DE LANDSA T POUR LA CARTOGRAPHIE FORESTIÈRE

I

 $\sqrt{}$ 

 $, \ldots$ 

I

**I** 

I

l

### par Marie-Chantal Vincent

Mémoire présenté pour l'obtention du grade Maître ès sciences (M.Sc.) en géographie

21 janvier 1998

Directeur de recherche: Goze Bertin Bénié

Membre du jury:

André Poulin (Département de géographie et télédétection, Université de Sherbrooke) Kalifa Goita (École de sciences forestières, Université de Moncton)

 $\mathcal{L}_{\mathcal{A}}^{(n)}\equiv\mathcal{L}_{\mathcal{A}}^{(n)}\equiv\mathcal{L}_{\mathcal{A}}^{(n)}\equiv\mathcal{L}_{\mathcal{A}}^{(n)}$ 

## Résumé

<sup>L</sup>'utilisation de la télédétection et du traitement d'images dans les pays en voie de développement a pris une place de plus en plus importante au cours de la décennie. Les techniques cartographiques modernes présentent un énorme potentiel dans la lutte pour la gestion et la conservation des forêts.

Les exigences de formation académique en télédétection et en traitement d'images sont différentes des autres disciplines plus pointues. Elles sont habituellement offertes par les universités au niveau des études supérieures, ou encore par formation continue incluant des stages de durée variable. Dans tous les cas, cette formation ne garantit pas suffisamment l'autonomie des utilisateurs de ces systèmes. Surtout dans les pays en voie de développement où les professionnels pratiquants ou en formation connaissent des problèmes comme l'isolement académique et professionnel ainsi qu'un accès limité au matériel informatique et aux références bibliographiques et techniques. Pour faciliter l'utilisation de l'information spatiale par une clientèle diversifiée, il convient donc d'élaborer un outil d'aide à l'interprétation automatique des images de télédétection.

I

 $\blacksquare$ 

**U** 

Ce projet de recherche est une procédure interactive d'outil d'aide à l'interprétation automatique des images de télédétection (OAIIT). Son objectif est d'assister les usagers qui ne sont pas des spécialistes en télédétection, dans les diverses étapes du traitement d'images. Ce projet se situe dans le cadre d'une application en foresterie utilisant des images TM de Landsat pour la production de cartes forestières.

La procédure régissant l'interface usager fonctionne sous Windows 3.1. Elle est constituée d'écrans et de fenêtres permettant un encadrement simple et stable. L'utilisateur accède successivement à différentes fenêtres lui permettant de suivre les étapes du traitement d'images. L'OAIIT est supporté par une base de données comprenant des textes et références bibliographiques permettant à l'usager de comprendre les étapes à suivre et de se référer à des ouvrages déjà existants.

# Table des matières

I

 $\frac{1}{2}$ 

 $\blacksquare$ 

f

**U** 

 $\blacksquare$ 

 $\left\langle \right\rangle$ 

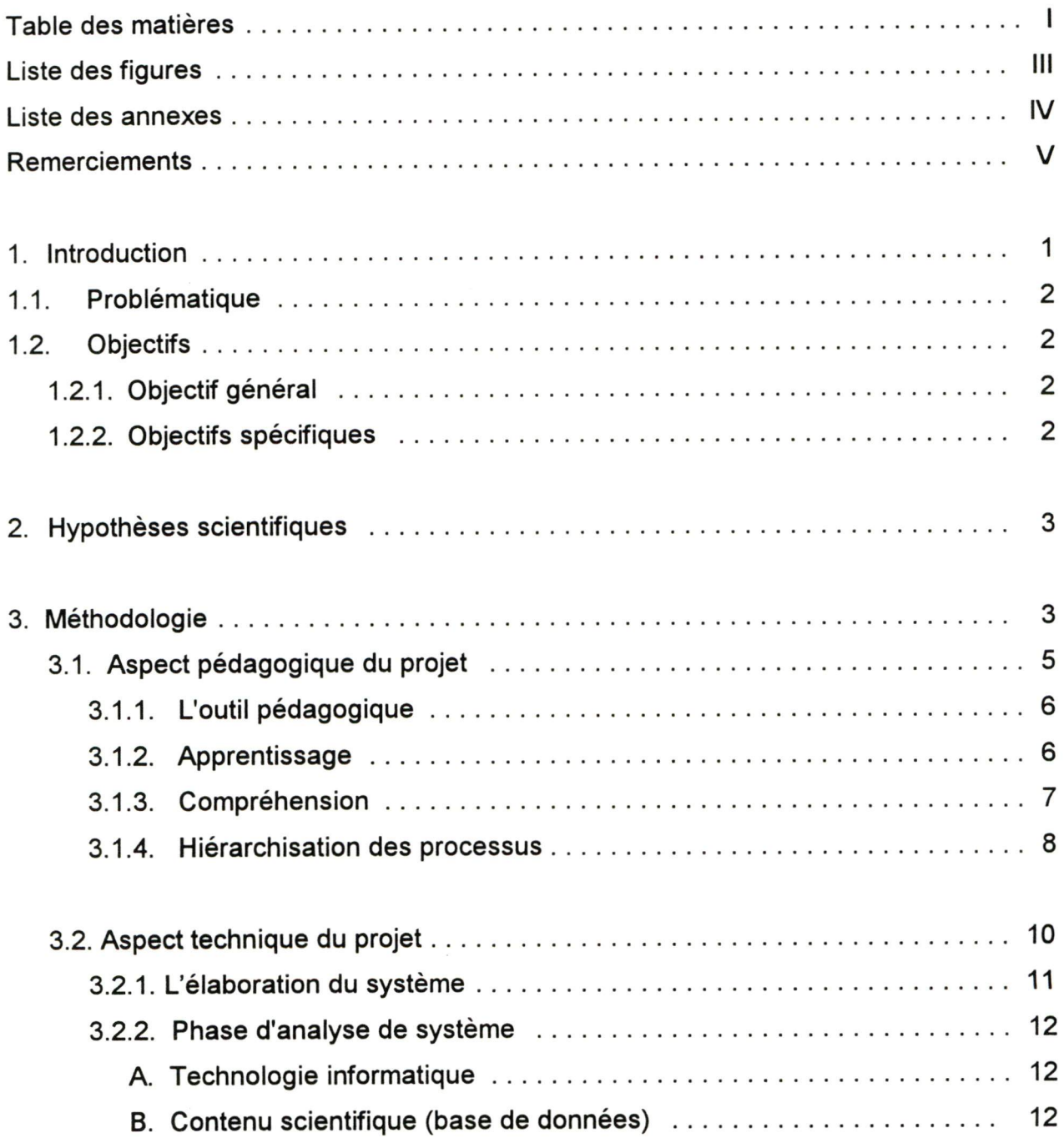

 $\bar{1}$ 

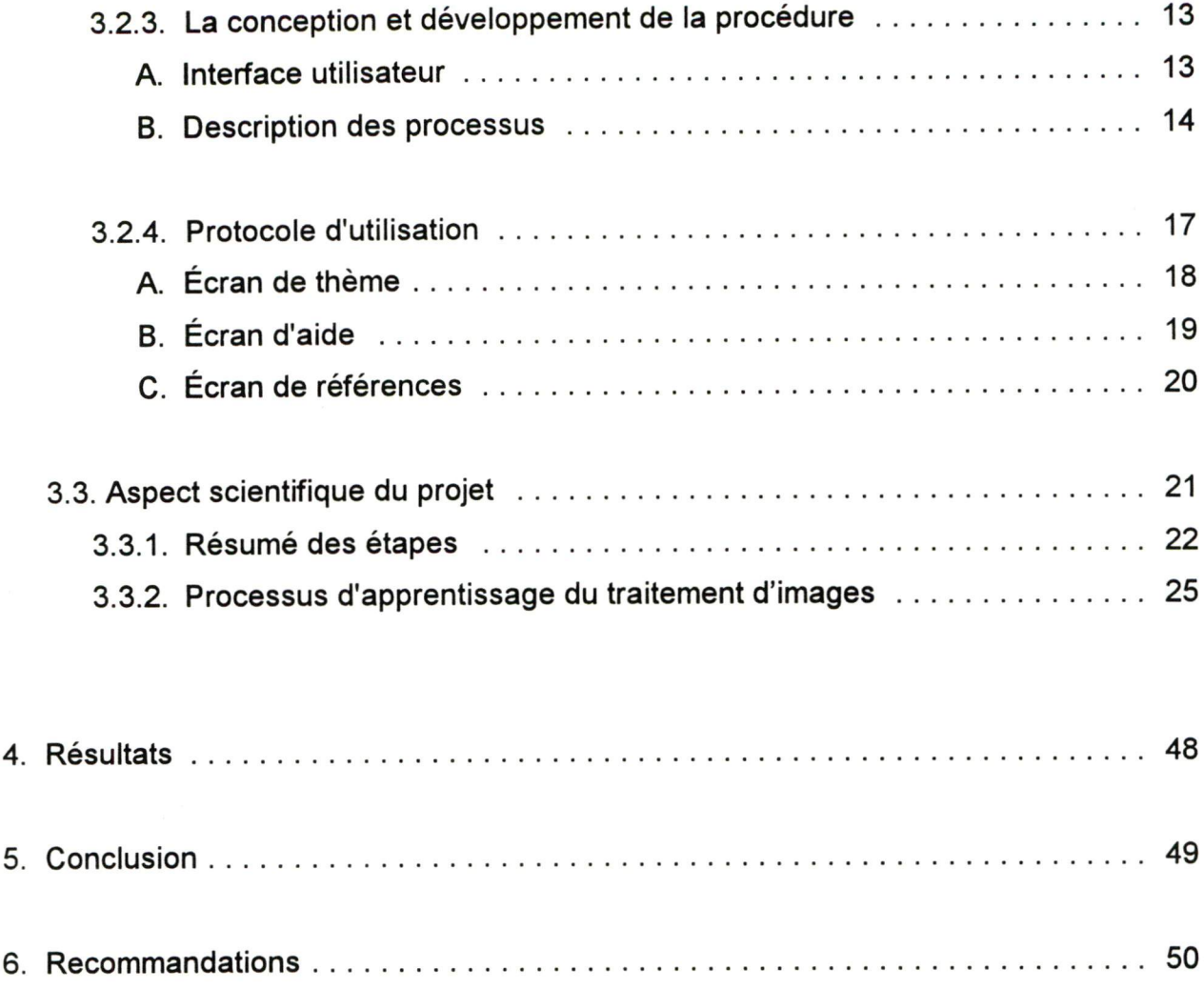

 $\blacksquare$ 

O C

the contract of the contract of the contract of the contract of the contract of the contract of the contract of

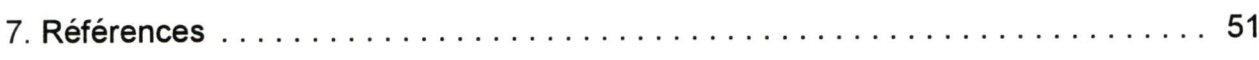

# Liste des figures

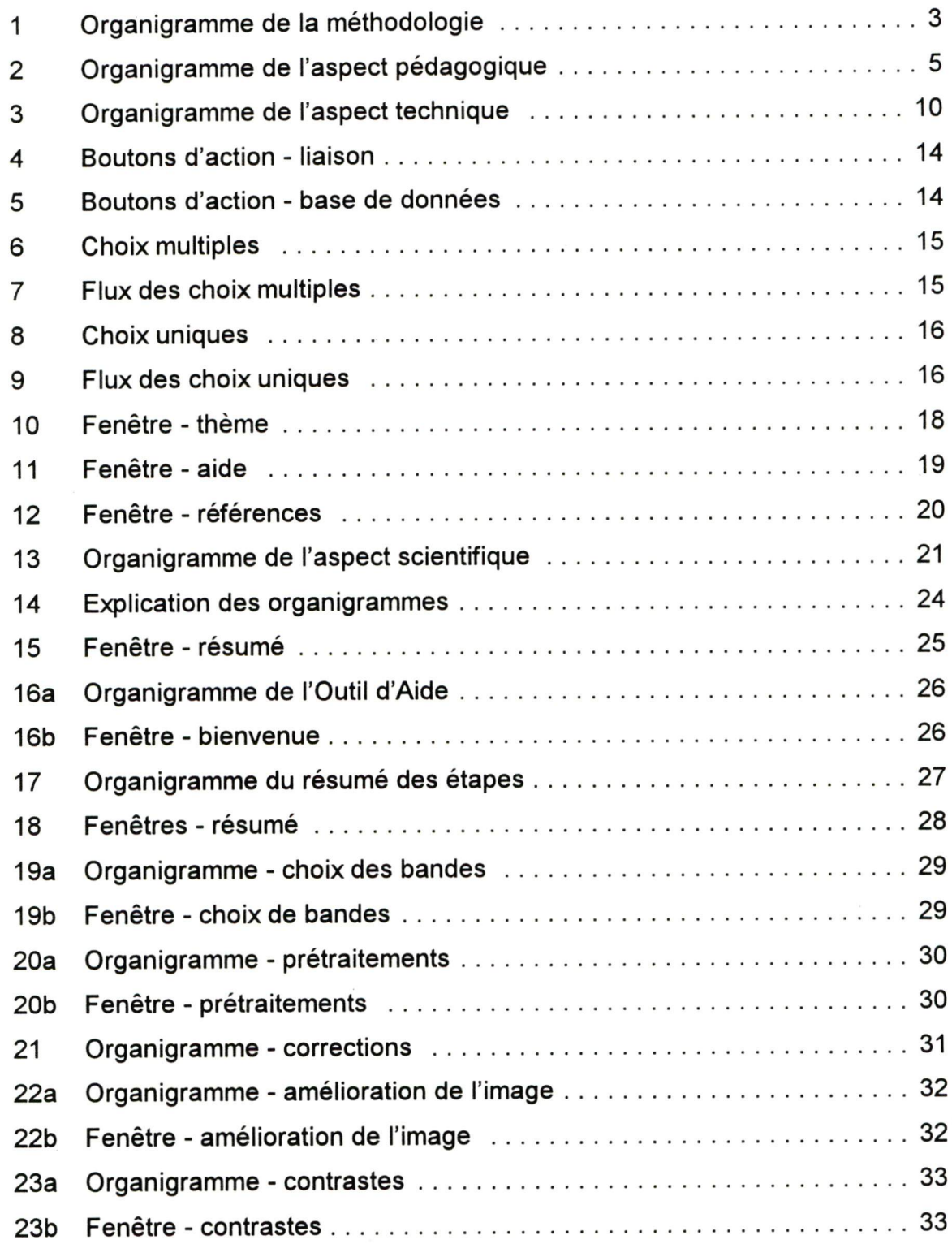

 $\chi^2$ 

 $\frac{1}{2}$ 

 $x - 7$ 

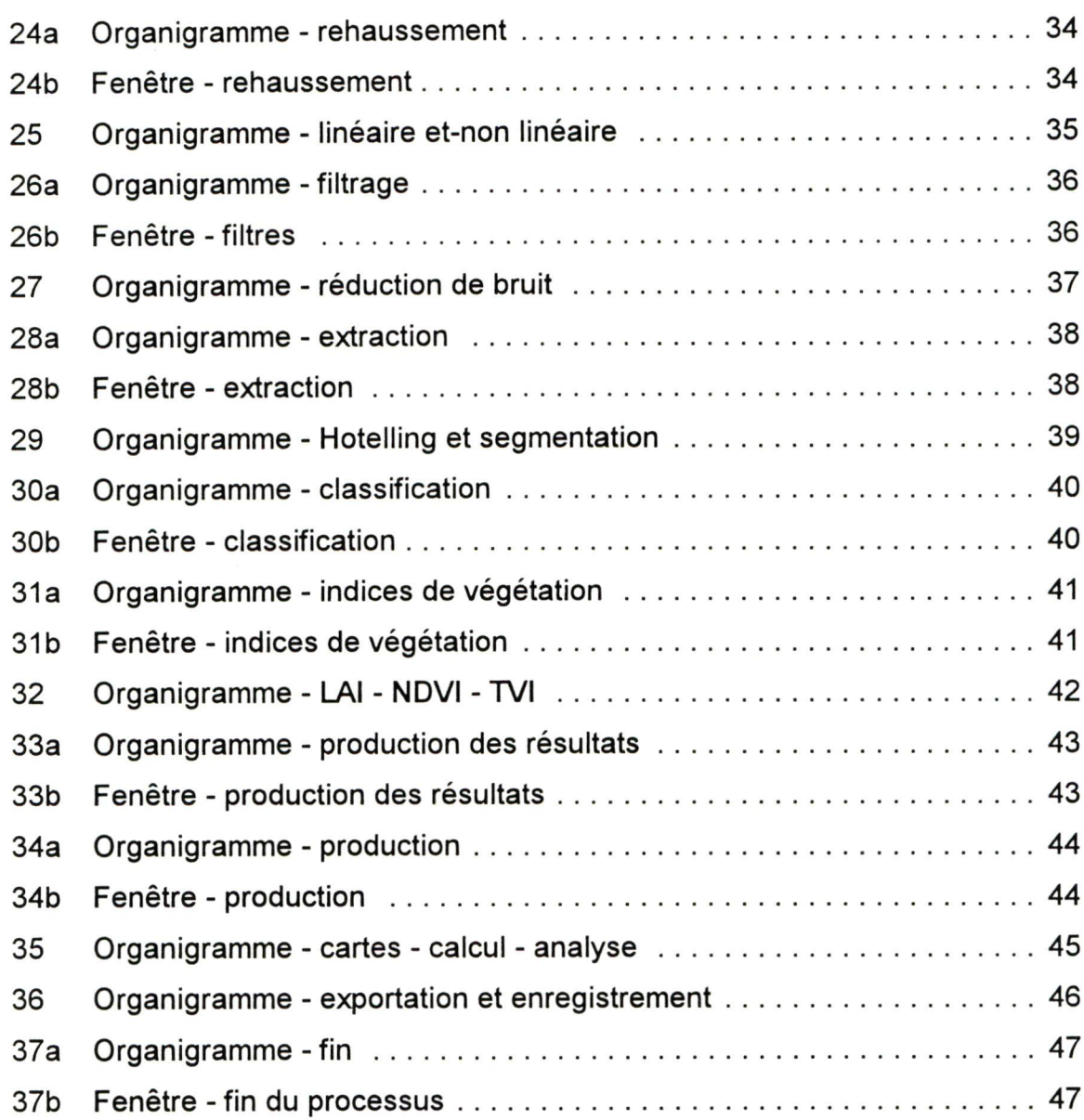

I

# Liste des annexes

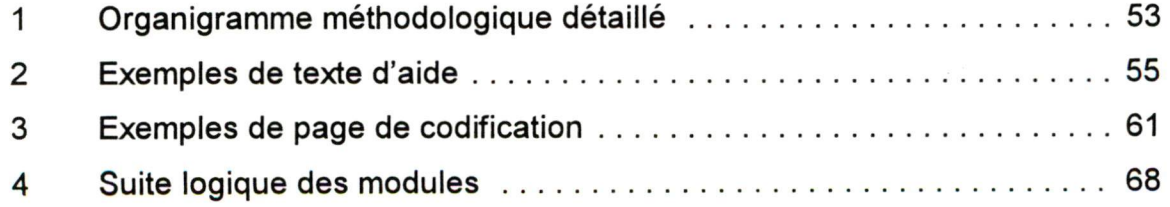

# Remerciements

Je tiens tout d'abord à remercier très sincèrement mon directeur de maîtrise, Goze B. Béniè, pour la confiance qu'il m'a témoigné et la patience dont il a fait montre à mon égard.

Ma reconnaissance va aussi à Monsieur Larry Bernais qui m'a apporté une aide fort appréciable de même qu'un soutien technique on ne peut plus professionnel.

J'exprime enfin ma gratitude à l'endroit des membres de ma famille pour leur support moral, tout au cours de la rédaction de cette thèse.

I

I

**t** 

#### 1. Introduction

Les technologies entourant la géographie se sont développées de façon vertigineuse au cours de la décennie, mais il n'en demeure pas moins que l'aspect le plus important de tout système est le savoir-faire humain et la mise en pratique d'idées qui permettent la maîtrise de la puissance de l'ordinateur en vue d'un résultat. Tout système conçu pour usage sur ordinateur n'est utile que s'il fonctionne correctement, s'il est facile à utiliser et <sup>s</sup>'il répond aux besoins de l'usager qui en profitera. S'il permet aux usagers une prise de décision plus efficace, ils l'utiliseront, sinon, ils l'éviteront.

Ces concepts sont la base même de l'outil que nous avons développé. Ils expliquent les trois aspects fondamentaux du projet, soit les aspects pédagogique, technique et scientifique. Concernant l'aspect pédagogique, ce dernier met à profit le savoir de l'enseignement et une attention particulière sur le diagnostic de connaissances préinstructionnelles, en proposant une démarche étapiste conviviale et relativement simple. Pour sa part, l'aspect technique tient compte du volet entourant le développement informatique à l'aide du langage Pascal, ce volet n'étant que le moyen ou le médium pour faire parvenir à l'usager les connaissances véhiculées dans cet outil d'aide à <sup>l</sup>'interprétation des images de télédétection. Finalement, l'aspect scientifique se veut le contenu présentant les étapes et les processus de traitement d'images et les connaissances à transmettre à l'usager, dans le cas d'une application en foresterie utilisant des images TM de Landsat pour la production de cartes forestières.

#### 1.1. Problématique

I

La télédétection est aujourd'hui une discipline utilisée dans le monde entier, comme outil de gestion du territoire. Les exigences de formation académique en télédétection et en traitement d'images sont différentes des autres disciplines plus pointues. Elles sont habituellement offertes par les universités au niveaudes études supérieures, ou encore par formation continue incluant des stages de durée variable. Dans tous les cas, cette formation ne garantit pas suffisamment l'autonomie des utilisateurs de ces systèmes. Surtout dans les pays en voie de développement où les professionnels pratiquant ou en formation connaissent des problèmes comme l'isolement académique et professionnel et un accès limité au matériel informatique et aux références bibliographiques et techniques. Pour faciliter l'utilisation de l'information spatiale par une clientèle diversifiée, il convient donc d'élaborer un outil d'aide à l'interprétation automatique des images de télédétection.

#### 1.2. Objectifs:

#### 1.2.1. Objectif général

Ce projet de recherche est une procédure interactive d'outil d'aide à l'interprétation automatique des images de télédétection (OAIIT). Cette application est limitée aux images TM de Landsat pour la cartographie de forêts. Son objectif est d'assister les usagers qui ne sont pas des spécialistes en télédétection dans les diverses étapes du traitement d'images.

## 1.2.2. Objectifs spécifiques

Les objectifs spécifiques retenus sont les suivants:

- faire les analyses et les recherches préliminaires au projet;
- développer une procédure interactive d'aide à l'interprétation automatique des images de télédétection utilisant des images TM de Landsat pour la production de cartes forestières en milieu tropical;
- faire les recommandations nécessaires pour l'utilisation de la procédure.

## 2. Hypothèses scientifiques

Pour réaliser ce travail nous avons posés les deux hypothèses suivantes:

- il est possible de développer une procédure interactive d'aide à l'interprétation automatique des images de télédétection;
- cet outil pédagogique facilitera l'interprétation des images de télédétection.

### 3. Méthodologie

La méthodologie générale est développée selon l'organigramme méthodologique détaillé en annexe 1. Ses principaux points sont résumés dans la prochaine section.

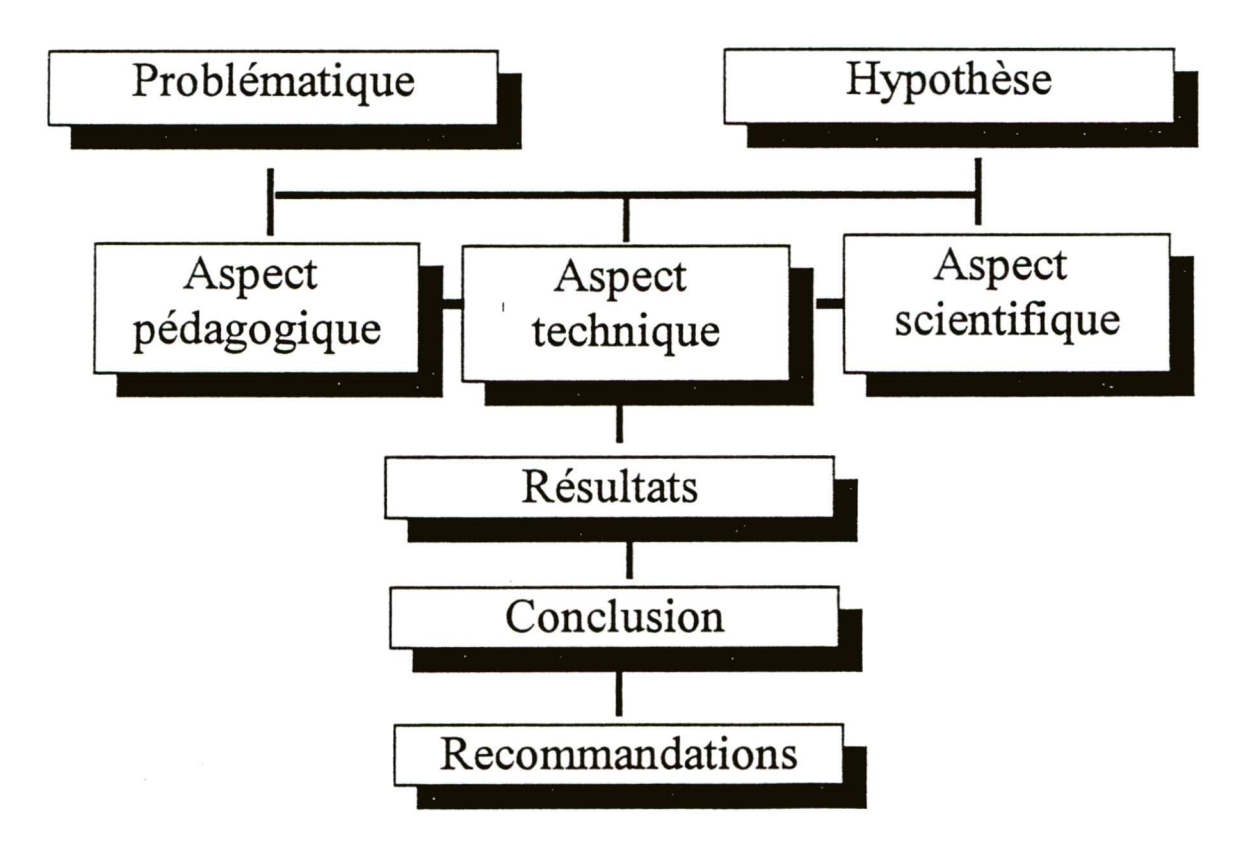

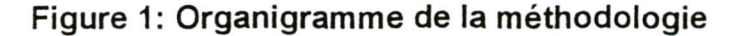

En observant l'organigramme méthodologique, on peut voir les différentes étapes nécessaires au développement du projet d'outil d'aide à l'interprétation automatique des images de télédétection (OAIIT).

Tout d'abord, il a fallu préparer l'aspect pédagogique afin de définir laquelle des stratégies pédagogiques serait la plus efficace dans le cas de notre projet. Il est en lien étroit avec l'aspect technique puisqu'il dépend du médium de communication, en ce sens que tout le développement technique et informatique doit se faire en harmonisation avec la technologie de l'informatique, l'interface usager et le côté graphique et visuel du système et vice versa.

De plus, l'aspect pédagogique doit être intimement lié à l'aspect scientifique. Ce dernier est la base même de l'information à véhiculer à l'usager. C'est à cette étape du projet que le contenu matière ou le choix du contenu scientifique dans le domaine de la télédétection sera élaboré et placé dans des bases de données faciles à manipuler, corriger et modifier à volonté.

Voilà pourquoi, dans l'organigramme méthodologique, on peut voir les différentes étapes du développement placées une à côté de l'autre sur un même palier.

Suivent les résultats, la conclusion et les recommandations faits pour la continuité du projet dans un sens plus spécialisé qu'un simple outil d'aide.

## 3.1. Aspect pédagogique du projet

L'aspect pédagogique du projet fait appel à la psychologie cognitive qui stipule que l'enseignement et l'apprentissage sont fondamentalement des activités de traitement d'informations chez l'humain. Dans le développement de cet outil, nous avons dû élaborer un contenu matière, c'est à dire tout le contenu scientifique et technique sur la télédétection et le traitement d'images (voir aspect scientifique du projet). Il a fallu ensuite planifier une séquence d'actions pédagogiques en vue de permettre à l'usager de s'approprier des connaissances générales de la télédétection et du traitement d'images. Dans ce processus de planification et de mise en application, nous avions à traiter d'un grand nombre d'informations en rapport avec les connaissances retenues et de la façon de les placer dans les modules logistiques.

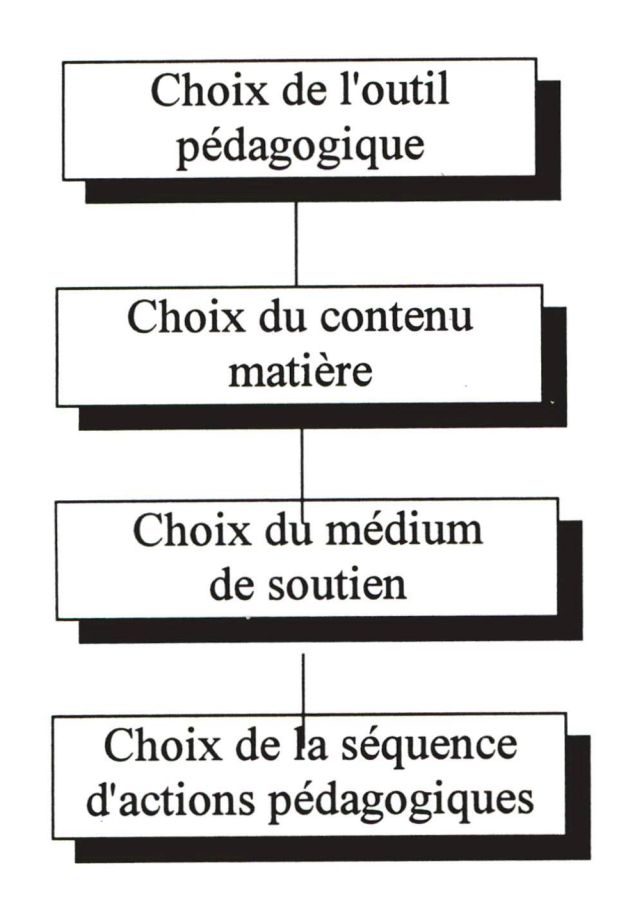

- Psychologie cognitive axée sur la compréhension et la reproduction des processus de traitement de l'informa tion chez l'humain
- Choix du contenu scientique faisant appel aux connaissances de la télé détection et du traitement d'images.
- Choix de l'outil informatique qui permettra de véhiculer la théorie et les connaissances déclaratives dans le cas du projet.
- Choix des étapes dans lesquelles évoluera l'usager au cours de son cheminement à travers le programme d'OAIIT.

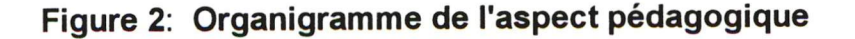

#### 3.1.1. L'outil pédagogique

<sup>L</sup>'outil pédagogique utilisé dans ce logiciel est essentiellement basé sur la psychologie cognitive axée sur l'acquisition, l'analyse, la compréhension et la reproduction des processus de traitement de l'information chez l'humain. La psychologie cognitive considère que l'enseignement et l'apprentissage sont deux activités connexes. Nous avons donc élaboré dans ce projet, l'outil pédagogique traitant des informations et des connaissances de la télédétection ainsi que des connaissances techniques de base que possède l'usager. L'aspect pédagogique s'appuie sur le principe des connaissances antérieures et stipule que la seule façon efficace d'apprendre est d'essayer de relier les expériences nouvelles à ce que l'usager sait déjà (Anderson, 1983). En d'autres termes, la compréhension et l'apprentissage sont inséparables. Ainsi, à l'aide de notre OAIIT, il sera possible à l'usager d'intégrer de façon pertinente et organisée, divers éléments et habilités connexes à la télédétection et du traitement d'images et d'être plus mesure de résoudre les problèmes et de prendre des décisions éclairées à la lumière des cartes thématiques produites.

#### 3.1.2. Apprentissage

Dans le cas de l'apprentissage, il s'agit d'un processus actif et constructif; on doit donc supposer un changement de la structure cognitive et un nouvel acquis de connaissances techniques dans un contexte dynamique encadré et contrôlé par OAIIT et ainsi faciliter l'interprétation des images de télédétection.

"L'apprentissage est l'établissement de liens entre les nouvelles informations et les connaissances antérieures. Il est donc une relation entre les catégories cognitives connues et nouvelles. Ainsi, l'apprentissage peut se produire par le développement ou la modification du réseau des relations qu'il y a entre les catégories cognitives." (Gagné, 1985). La hiérarchie et les liens relationnels logiques entre les modules de l'OAIIT sont donc très importants puisqu'ils assistent l'usager dans son apprentissage en contrôlant les relations entre les catégories cognitives, ces contrôles sont présenté dans la section de l'aspect technique).

Un principe important de la psychologie cognitive est que l'apprentissage est un processus actif et dynamique, donc constructif. La personne qui apprend ne reste pas passive devant ce qui lui est présenté. Au contraire, en recevant les informations qui lui parviennent de l'extérieur, peu importe le récepteur sensoriel qui capte ces informations, elle fait une sélection. Ce processus de sélection implique la création de régies qui permettent d'interagir de façon significative avec les éléments présentés (Tardif, 1992).

De la même façon, l'outil d'aide à l'interprétation automatique des images de télédétection permet à l'usager d'approfondir sa structure cognitive sur la télédétection et le traitement d'images. Les écrans d'aide et les références fournis dans ce logiciel atteignent précisément ce but en faisant ressortir de façon structurée, par des explications, des définitions et des références pertinentes, la nature et l'interaction entre les objets ou phénomènes.

## 3.1.3. Compréhension

Dans le cas de la compréhension, les hypothèses s'appuient sur une structure cognitive existante, où l'apprentissage doit être enclenché par celui qui apprend (Brown, 1989). Un tel apprentissage est significatif parce qu'il suppose un changement cognitif qui a du sens, parce que cet apprentissage est intimement intégré à tout ce que l'usager sait du monde de la télédétection et du traitement d'images. Ainsi, la structure cognitive existante, c'est à dire la compréhension d'éléments connus, est le pilier de l'apprentissage et de la maîtrise de cet outil.

L'usager doit donc avoir une connaissance minimale de la physique de la télédétection et du traitement d'images en général pour profiter au maximun de l'OAIIT.

#### 3.1.4. Hiérarchisation des processus

L'OMIT permet donc à l'usager d'approfondir sa structure cognitive de la télédétection et du traitement d'images en se basant sur la représentation schématique de la réalité qui l'entoure. Dans la mémoire à long terme d'une personne, les connaissances déclaratives, conditionnelles et procédurales ne sont pas dissociées les unes des autres, elles sont reliées entre elles d'une façon systématique; elles sont organisées et fortement hiérarchisées (Tardif, 1992).

On entend par connaissances déclaratives, des connaissances essentiellement théoriques. Il s'agit, selon Gagné, de la connaissance de faits, de règles, de lois, de principes. Dans notre cas, par exemple, une connaissance dite déclarative serait les différentes lois régissant le rayonnement électromagnétique. Il est à noter que les connaissances déclaratives sont fondamentalement statiques (Jones, 1987). Dans la conception du logiciel, ces connaissances sont mise à profit et bien soutenues dans les différentes bases de données conçues à cet effet, (voir Contenu scientifique).

Pour se qui est des connaissances procédurales, elles correspondent au comment de <sup>l</sup>'action, aux étapes pour réaliser une action, à la procédure permettant la réalisation d'une action (Tardif, 1992). Ce sont des connaissances dynamiques mises à profit dans l'OAIIT à travers un cheminement convivial et une succession d'étapes faciles à suivre, comme nous le verrons à la section 3.2. Aspect technique

Tant qu'aux connaissances conditionnelles, elles concernent le quand et le pourquoi. À quel moment et dans quel contexte est-il approprié d'utiliser telle ou telle stratégie, telle ou telle démarche, d'engager telle ou telle action? Ce sont des connaissances qui correspondent essentiellement à des classifications, à des catégorisations (Tardif, 1992).

Ces connaissances sont exploitées dans l'outil d'aide à l'interprétation des images de télédétection à travers des choix multiples que l'usager aura à faire dans certains contextes comme la classification ou les indices de végétation. Le logiciel supporte l'usager dans sa démarche à l'aide de fenêtres d'explications ou de fenêtres de références bibliographiques du sujet discuté (voir Processus d'apprentissage du traitement d'images).

Le logiciel OMIT est conçu afin d'intégrer à la fois, dans la même organisation, les connaissances déclaratives, conditionnelles et procédurales, ce qui se veut la représentation la plus vraisemblable de l'organisation et de la hiérarchisation qui existe dans le système de traitement de l'information de l'être humain (Tardif, 1992).

## 3.2. Aspect technique du projet

Ce volet du projet est tout ce qui est compris au niveau du développement du système. Il couvre le côté informatique du projet.

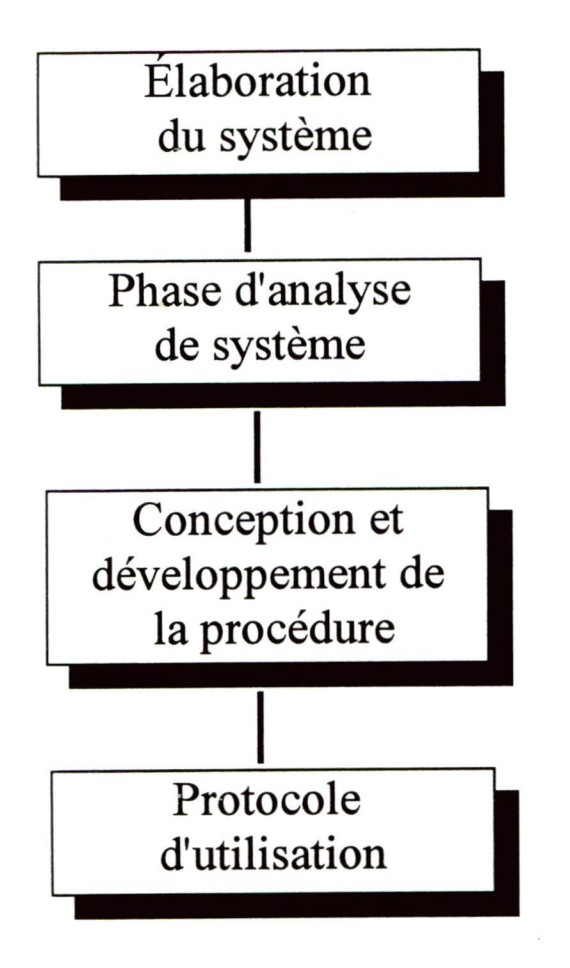

- Implications nécessaires pour la conception de l'outil d'aide à l'interprétation d'images de télédétection
- Choix de la technologie informatique et du support par logiciel de bases de données pour le contenu scientifique.
- Développement de l'interface utilisateur et choix du logiciel permettant de développer le projet selon les spécifications d'usage.
- Modules régissants les actions permettant à l'OAIIT d'accéder aux modules choisis par l'utilisateur

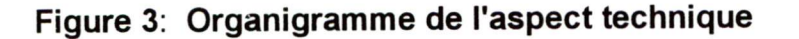

#### 3.2.1. L'élaboration du système

La conception de l'OAIIT exige, en premier lieu, une connaissance suffisante de <sup>l</sup>'informatique, de la programmation et de l'environnement WINDOWS 3.1 pour permettre le développement de ce système en plus d'une compréhension assez exhaustive des étapes et processus utilisés dans le cas des traitements à effectuer sur une image TM de Landsat. Elle est au niveau de l'aspect scientifique à la section 3.3. La conception de cet outil doit permettre:

- 1. d'examiner la problématique et de déterminer quelle technologie informatique est la plus adaptable au projet, dans ce cas-ci un ordinateur de type PC pour l'accessibilité et le bas prix des ordinateurs;
- 2. d'interpréter les faits permettant un diagnostic pédagogique en l'associant à un système informatique, dans un environnement convivial, le choix retenu étant l'environnement WINDOWS 3.1 qui permet le développement d'une interface usager déjà connue et facile à utiliser;
- 3. de déterminer quel outil informatique de développement sera le plus versatile et permettra une programmation simple et efficace; DELPHI, un nouvel outil de développement par BORLAND a été utilisé;
- 4. de concevoir et de développer des spécifications pour un système d'information d'après l'étude et l'analyse;
- 5. de pouvoir soutenir le système avec des informations diverses sur le traitement d'images;
- 6. de bien percevoire le développement du logiciel, des méthodes de test, et des statégies de programmation pour la mise en oeuvre du système;
- 7. de communiquer les connaissances à l'aide d'un support pédagogique adéquat.

#### 3.2.2. Phase d'analyse de système

Au niveau de la phase d'analyse, il est important de connaître tous les aspects du système à développer. Il faut; décider de la technologie informatique qui supportera le dévelopement et la conception du logiciel de la façon la plus adéquate possible; connaître toutes les étapes du traitement d'images et la chronologie de ces étapes, cette chronologie est primordiale pour la création adéquate d'une carte thématique; et enfin mettre sur pied des mécanismes de contrôle de l'information.

#### A. Technologie informatique

Pour permettre le développement d'un outil convivial et simple à utiliser, l'environnement WINDOWS est retenu parcequ'il est efficace, commun et convivial. Le choix s'est arrêter sur un ordinateur compatible de type PC, étant donné sa grande popularité. L'environnement WINDOWS 3.1 se manipule avec la souris et consiste en une série de fenêtres consécutives qui permettent une communication facile et efficace avec l'usager, puisque le temps nécessaire à l'usager pour contrôler son environnement d'apprentissage est réduit à sa plus simple expression. Dans le cas d'un système interactif comme celui-ci, la personne manipule le système et reçoit des résultats de façon directe. À ce point, l'usager connaît l'environnement WINDOWS 3.1 mais n'a pas nécessairement de connaissances avancées en traitement d'images.

#### B. Contenu scientifique

Cette étape de l'analyse implique une revue bibliographique et une recherche en profondeur sur le taitement d'images TM de Landsat dans le cas d'une application en foresterie dont le but final est de créer des cartes forestières. Elle consiste à choisir l'information scientifique (textes d'aide) que l'on veut placer dans les bases de données DBASE IV dans le but de soutenir l'usager dans son apprentissage.

Les textes des aides, trouvés à la section 3.2.4. Protocole d'utilisation, apparaissent à l'intérieur de l'écran aide à chaque fois que l'utilisateur choisi le bouton [AIDE] dans un écran thème. Vous trouverez à l'annexe 2 des exemples de texte d'aide proposés à l'utilisateur dans l'OAIIT.

#### 3.2.3. Conception et développement de la procédure

La procédure qui régie l'interface utilisateur est constituée d'écrans et de fenêtres permettant un encadrement simple et stable. Les protocoles sont mis en place afin de lier toutes les fenêtres pour répondre aux objectifs et aux besoins de l'utilisateur. Le développement de la procédure s'est fait à l'aide du logiciel DELPHI de la compagnie BORLAND. C'est ce logiciel qui permet le mieux d'intégrer, de manipuler et de modifier les informations. Ce logiciel supporte une structure de bases de données qui permet de modifier les informations sans avoir à recompiler et lier les instructions machines. Nous avons donc placé dans des bases de données DBASE IV toutes les informations retrouvées dans les sous-écrans d'aide et de références. Voir l'annexe 2 pour des exemples de texte d'aide disponibles à l'utilisateur. Vous trouverez aussi à l'annexe 3 un exemple de code créé à l'aide du logiciel DELPHI.

#### A. Interface utilisateur

L'interface utilisateur est l'environnement que nous avons créé et qui a pour but d'encadrer l'utilisateur en permettant d'accéder successivement à différentes fenêtres. Ces fenêtres encadrent l'utilisateur dans un environnement stable et simple à comprendre, puisque le même patron revient d'une étape à l'autre. Un code de couleur pour chaque type de fenêtre est utilisé pour rendre plus visuel et plus catégorisé l'usage de cet outil. Vous trouverez à la section 3.2.4. le protocole d'utilisation expliquant les différentes fenêtres que contiend l'OAIIT.

#### B. Description des processus

Pour que la conception du système soit faite de façon modulaire, tous les processus doivent être bien décrits afin d'éviter tout chevauchement de tâches qui apporterait une confusion au niveau des écrans. Les différentes étapes, que <sup>l</sup>'utilisateur franchit avec le système, dépendent des choix qu'il fait à l'intérieur des fenêtres de thèmes. Chacune des fenêtres de thèmes est liée à un écran d'aide et de références.

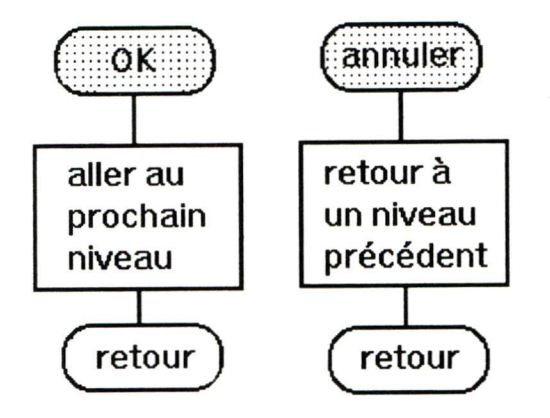

Voici les organigrammes des modules qui régissent les actions de l'utilisateur. Ils représentent les boutons d'actions qui permettent à l'utilisateur de progresser à travers l'OAIIT. Ainsi le bouton [OK] permet à l'utilisateur d'accéder au prochain niveau

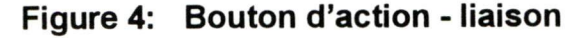

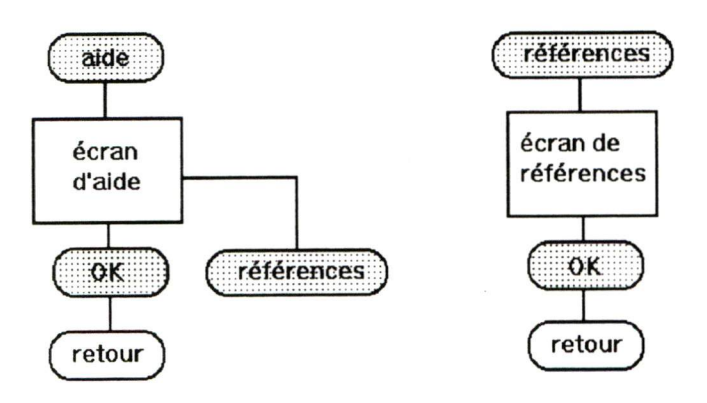

Le bouton [ANNULER] permet de retourner au niveau précédent; les boutons [AIDE] et [RÉFÉRENCES] permettent d'obtenir les textes explicatifs ainsi que les références pertinentes sur le sujet discuté

#### Figure 5 : Boutons d'action - base de données

## a. Écran de choix multiples

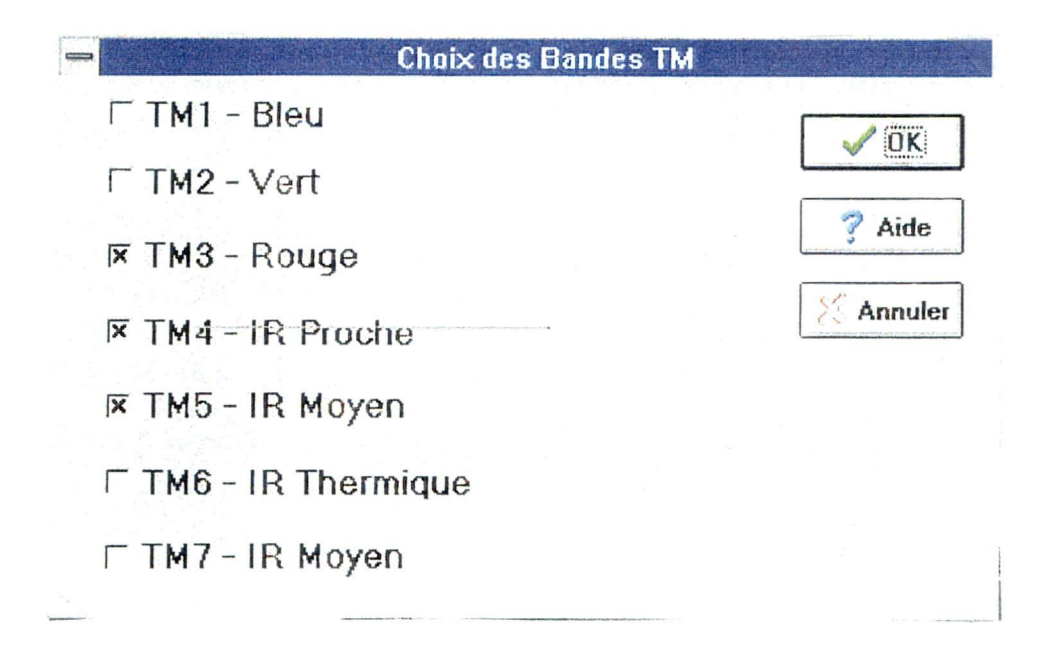

#### Figure 6; Choix multiples

Dans cette fenêtre l'usager peut sélectionner plusieurs options en même temps. l'OAIIT se chargera d'exécuter les modules nécessaires de façon subsequente afin de couvrir tous les choix de l'usager.

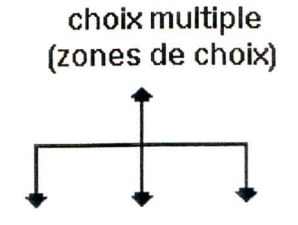

Voici la façon dont un choix multiple est représenté dans l'organigramme système retrouvé à la section 3.2 Processus d'appentissage.

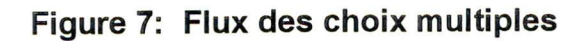

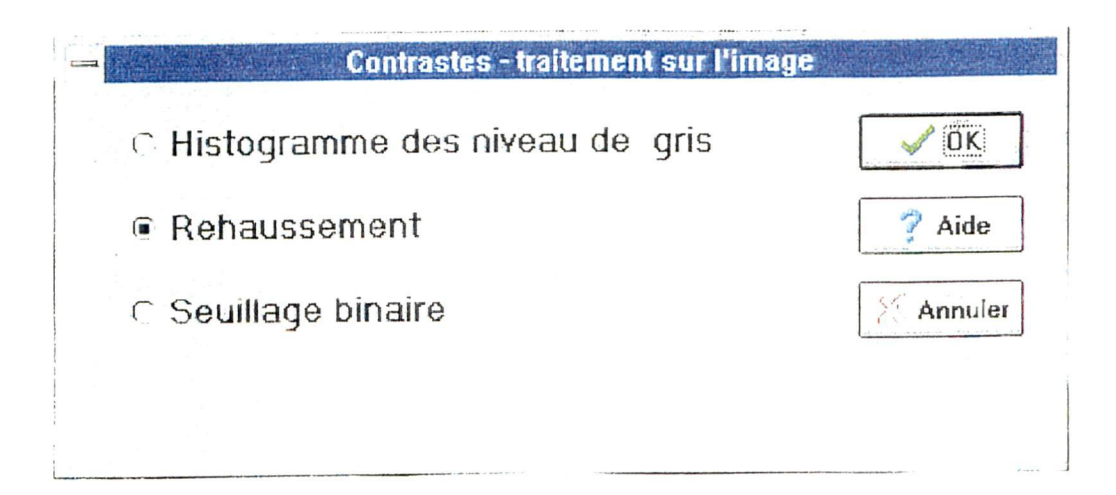

#### Figure 8: Choix uniques

Dans cette fenêtre l'usager peut sélectionner qu'une seule option, les autres seront automatiquement désactivées. L'OAIIT se chargera d'exécuter le module choisi par l'usager.

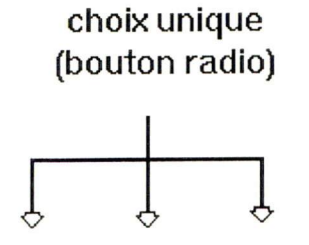

Voici la façon dont un choix unique est représenté dans l'organigramme système retrouvé à la section 3.2 Processus d'appentissage.

Figure 9: Flux des choix uniques

#### 3.2.4. Protocole d'utilisation

L'OMIT comprend essentiellement trois types de fenêtres de base. Ces fenêtres permettent un interface utilisateur simple, puisqu'elle encadrent l'utilisateur à l'aide d'un patron permettant des fenêtres récursives. Ainsi, les fenêtres dont le fond est gris sont les fenêtres représentant les thèmes ou les différentes étapes du traitement d'images. Les fenêtres vertes sont les fenêtres d'aide, alors que les fenêtres bleues sont les références bibliographiques sur l'étape en question.

Au début du programme OMIT, on retrouve des fenêtres roses qui contiennent un résumé de chaque étape du traitement d'images. Vous trouverez cet écran à la figure 15 (3.3.2 Processus d'apprentissage du traitement d'images), ainsi que le résumé de chaque module à la section 3.3.1 Résumé des étapes.

### A. Fenêtre de thème (gris)

Cette fenêtre introduit le thème correspondant à une étape du traitement de l'image. Elle apparaît à l'utilisateur avec des choix prédéterminés d'options. Ces options retenues dans ce sous système ont été choisies pour leur efficacité dans le cas d'une application en cartographie forestière d'un satellite TM de Landsat. La fenêtre permet à l'utilisateur de faire des choix différents autres que ceux suggérés à l'aide de zones à cocher (choix multiples) ou à l'aide d'un bouton radio (choix uniques). Cet écran est lié à l'écran aide et permet aussi d'annuler les choix avec un retour au module précédent.

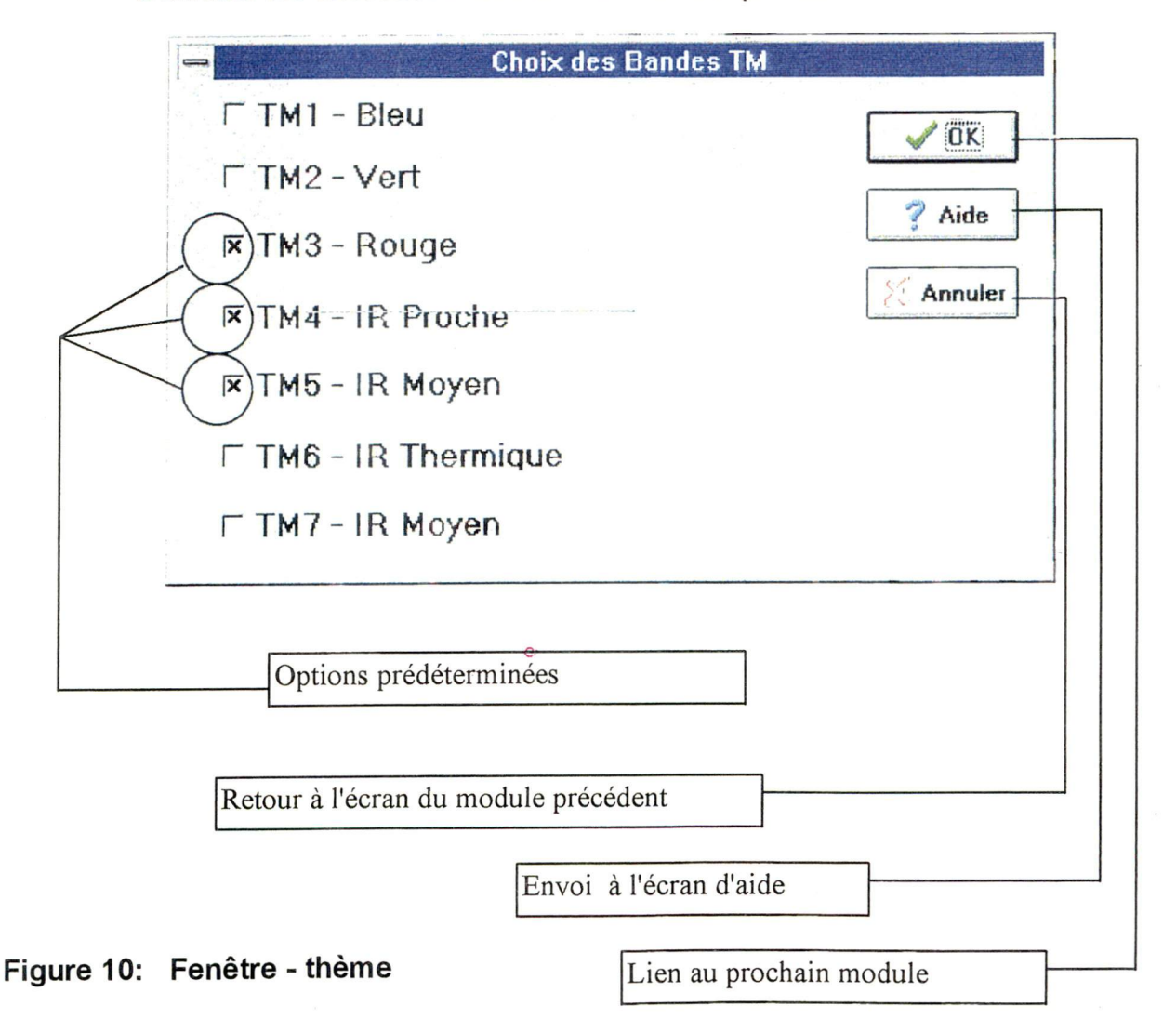

#### B. Fenêtre d'aide (vert):

Cette fenêtre est une structure interactive et fournit des explications précises et concises sur les divers processus et étapes du traitement d'images. Ces explications ont été placées dans une sous-fenétre à déroulement vertical, facile à manipuler. Les informations à transmettre à l'utilisateur se retrouvent dans une base de données permettant la mise à jour rapide et facile. Cet écran est lié à l'écran de référence et permet aussi d'annuler avec un retour au module précédent. Vous trouverez à l'annexe 2 des exemples de textes d'aide, par sujets, proprosés à l'utilisateur par l'OAIIT.

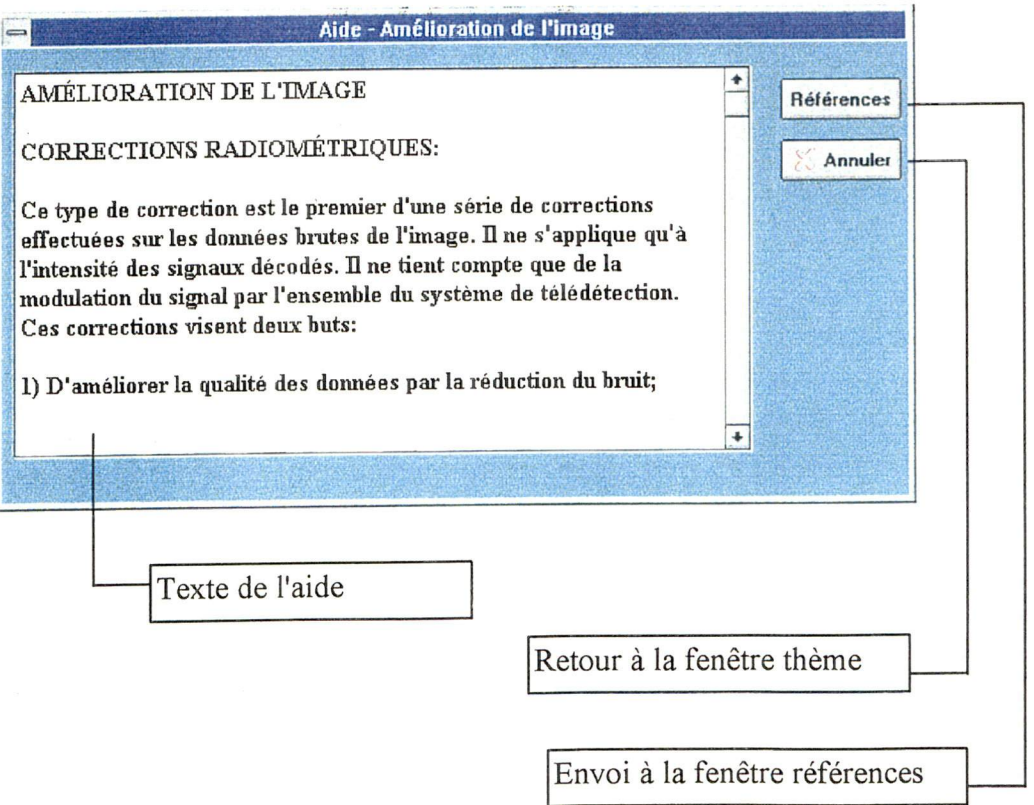

#### Figure 11: Fenêtre - aide

## C. Fenêtre références (bleu):

Cette fenêtre contient une série de références d'articles sur le sujet discuté. Comme la fenêtre d'aide, ces références sont gardées dans une base de données et placées dans une sous-fenêtre à déroulement vertical, facile à manipuler. Elle permet aussi d'annuler et de retourner au module précédent.

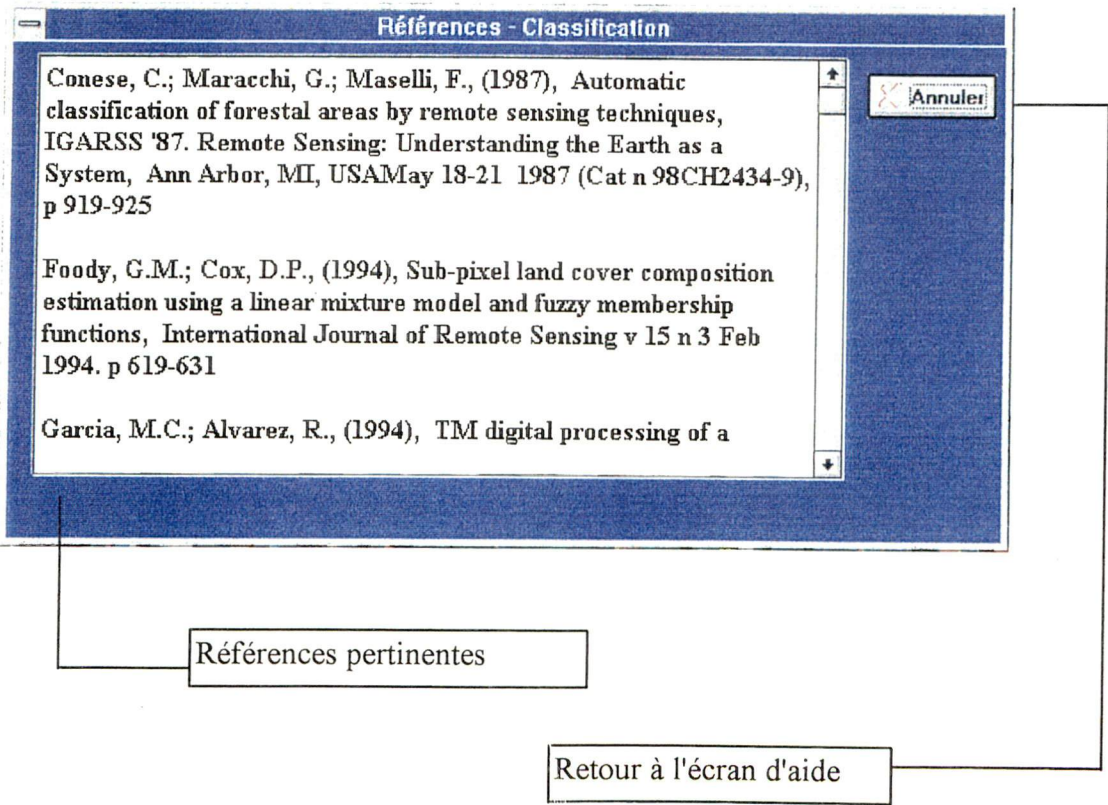

## Figure 12: Fenêtre - références

#### 3.3. Aspect scientifique du projet

Cette section représente l'essentiel du contenu scientifique du système. C'est à ce niveau que les connaissances en traitement d'images entrent en jeu. Elle décrit toutes les étapes à travers lesquelles l'usager doit évoluer pour arriver à produire une carte d'une forêt tropicale. On trouve à ce niveau-ci toutes les informations techniques et les références nécessaires à l'usager.

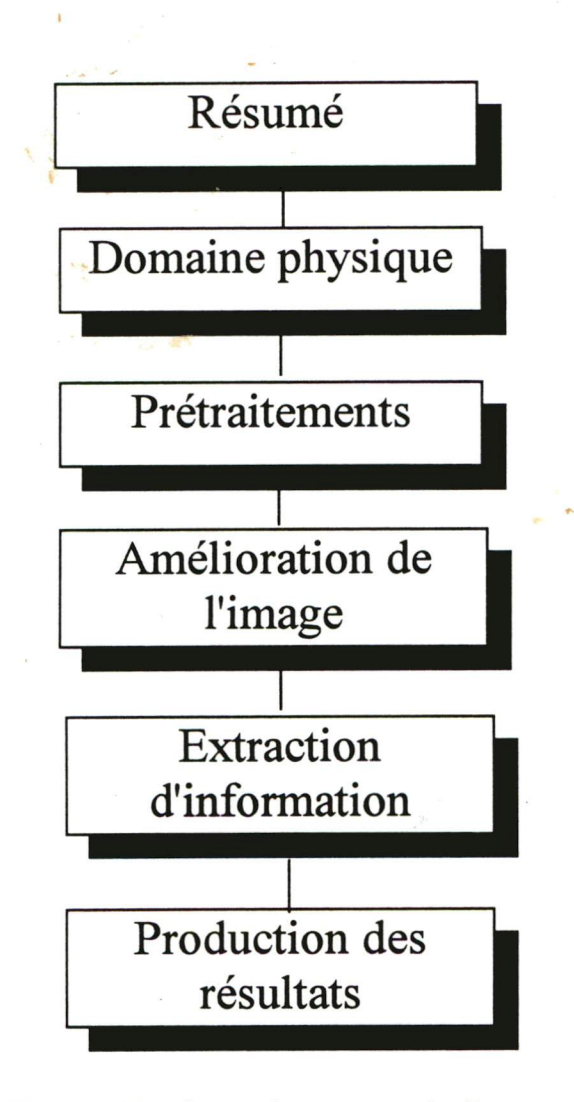

Figure 13: Organigramme de l'aspect scientifique

- Résumé que l'on retrouve au début l'OAIIT et qui permet à l'utilisateur de savoir l'utilité chaque module
- Choix des bandes pour le satellite TM de Landsat.
- Corrections effectuées afin d'éliminer les effets parasites au niveau des bandes spectrales.
- Amélioration et transformation des données de l'image afin de mettre en évidence les phénomènes et objets d'intérêt.
- Extraction des paramètres de mesure associés à des composantes images pouvant apporter des informations sur la nature des objets.
- Production de cartes forestières servant d'outil de gestion.

#### 3.3.1. Résumé des étapes

On retrouve un court résumé, au début, dès qu'on accède au logiciel OAIIT. Il permet à l'usager de se familiariser avec chaque étape et d'accéder directement à l'étape de son choix.

#### A. Introduction

Ce logiciel se veut une procédure interactive d'outil d'aide à l'interprétation automatique des images de télédétection. Il se situe dans le cadre d'une application en foresterie utilisant des images TM de Landsat pour la production de cartes forestières ou tempérées. Son objectif est d'assister les usagers dans les différentes étapes du traitement d'images satellitaires.

#### B. Domaine physique

Le traitement d'images satellitaires doit tenir compte des caractéristiques physiques des données utilisées par l'usager. Pour commencer le processus d'interprétation d'images, il faut faire le choix des bandes selon des besoins spécifiques. Il est important de bien connaître les mécanismes d'interaction du rayonnement électromagnétique avec différents éléments atmosphériques et physiques.

#### C. Prétraitements

Le rayonnement électromagnétique a subi des atténuations par absorption et diffusion suivant différentes lois physiques. Les données brutes reçues devront donc être corrigées. Diverses corrections seront effectuées afin d'éliminer les effets que l'on retrouve au niveau des bandes spectrales.

#### D. Amélioration de l'image

Différents traitements, fait à partir de l'image, permettent d'améliorer celle-ci en vue de son interprétation. Ces techniques visent à transformer les données pour ainsi mettre en évidence les phénomènes ou objets d'intérêt.

#### E. Extraction d'informations

Les paramètres de mesure auxquels sont associées les composantes images peuvent comprendre des mesures spectrales du rayonnement électromagnétique (luminance). Ces paramètres peuvent également comprendre des mesures de la forme des objets ou des mesures faites en fonction du temps, des mesures de la position d'observation ou de toute autre variable qui puisse nous apporter de l'information sur la nature des objets. Ce niveau-ci permet à l'usager d'extraire certaines informations pour faciliter la gestion du territoire.

#### F. Production des résuitats

Cette étape se veut être la finalité du projet, puisqu'il consiste en la production de cartes forestières qui serviront ensuite d'outil pour une meilleure gestion des forêts. Il sera donc possible à l'usager de choisir le type de résultats qu'il souhaite.

# 3.3.2 Processus d'apprentissage du traitement d'images

C'est à cette étape du projet que le processus d'apprentissage, nous permettant d'introduire le traitement d'images à l'usager, commence. Il est question ici des différents modules informatiques qui ont été dessinés puis programmés. Ces modules se suivent de façon logique et sont conformes au traitement d'images.

L'organigramme des pages qui suivent décrit la séquence de ces processus. On retrouve avec chaque organigramme de module la fenêtre thème correspondante.

Voici une brève explication de la structure des organigrammes.

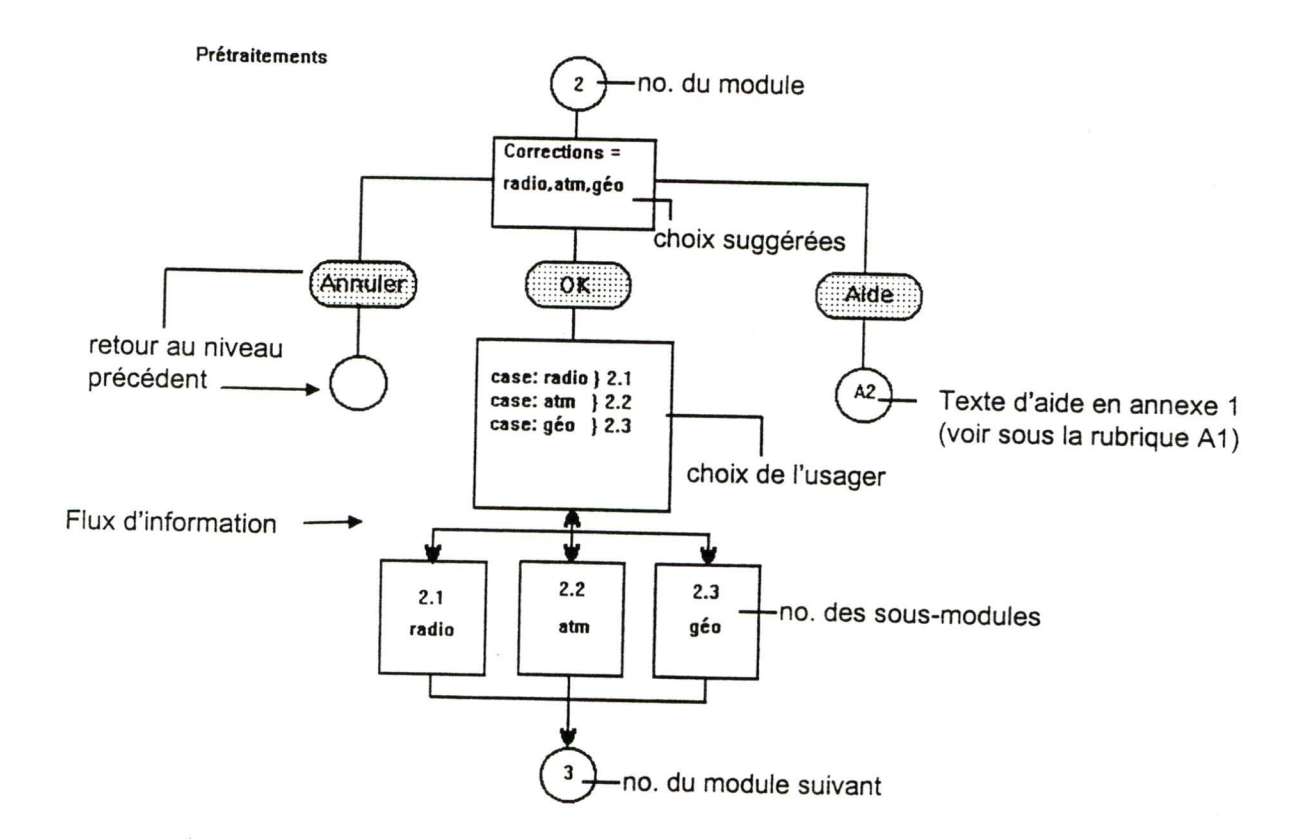

## Figure 14: Explication des organigrammes

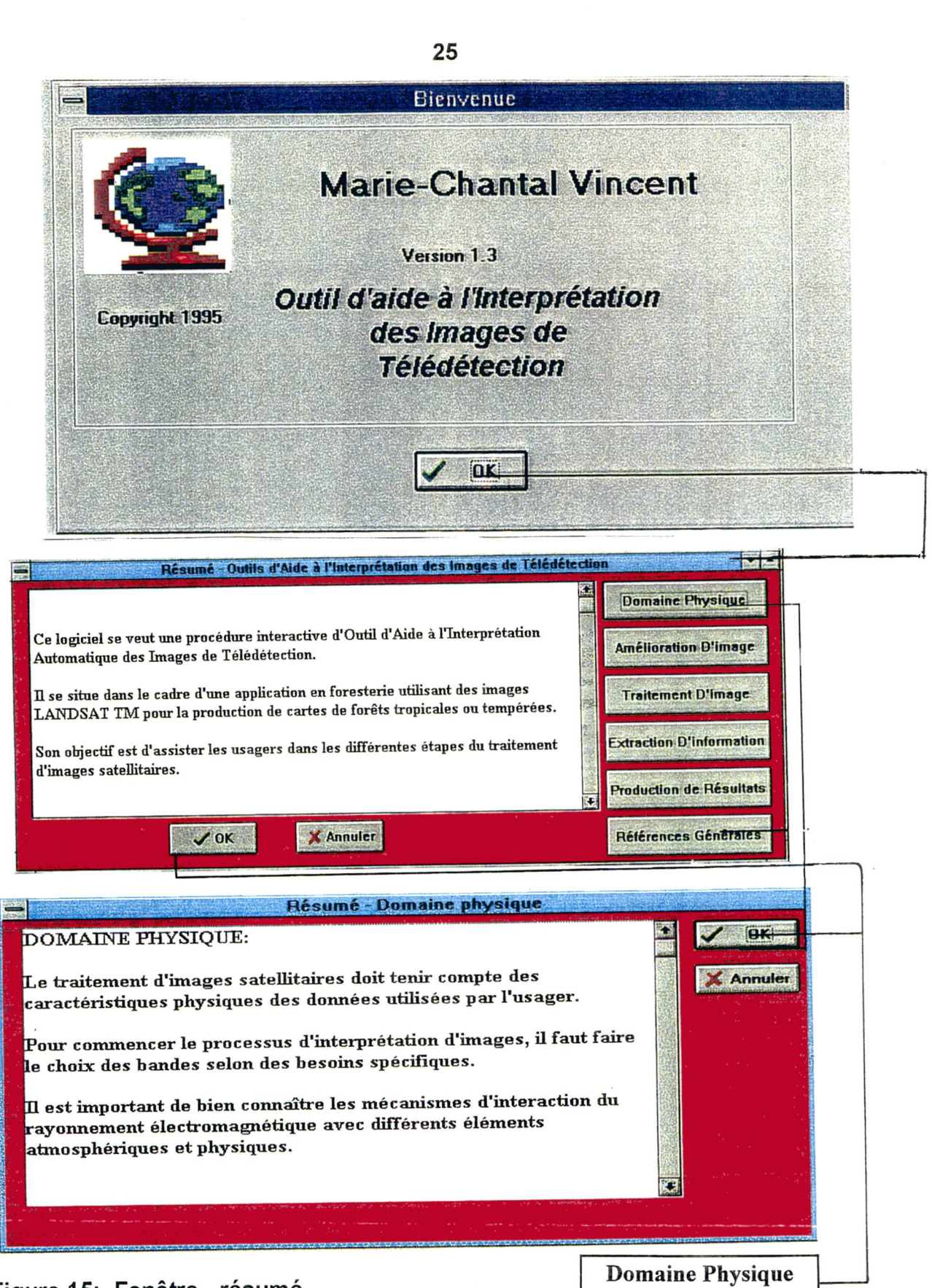

Figure 15; Fenêtre - résumé

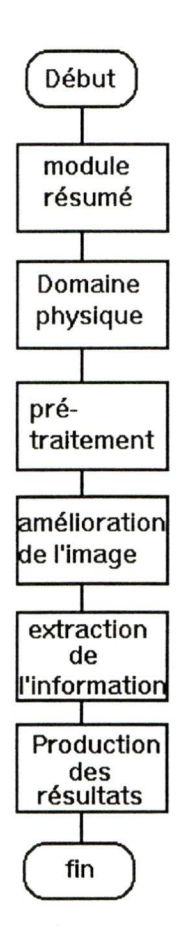

Figure 16a: Organigramme de l'Outil d'Aide

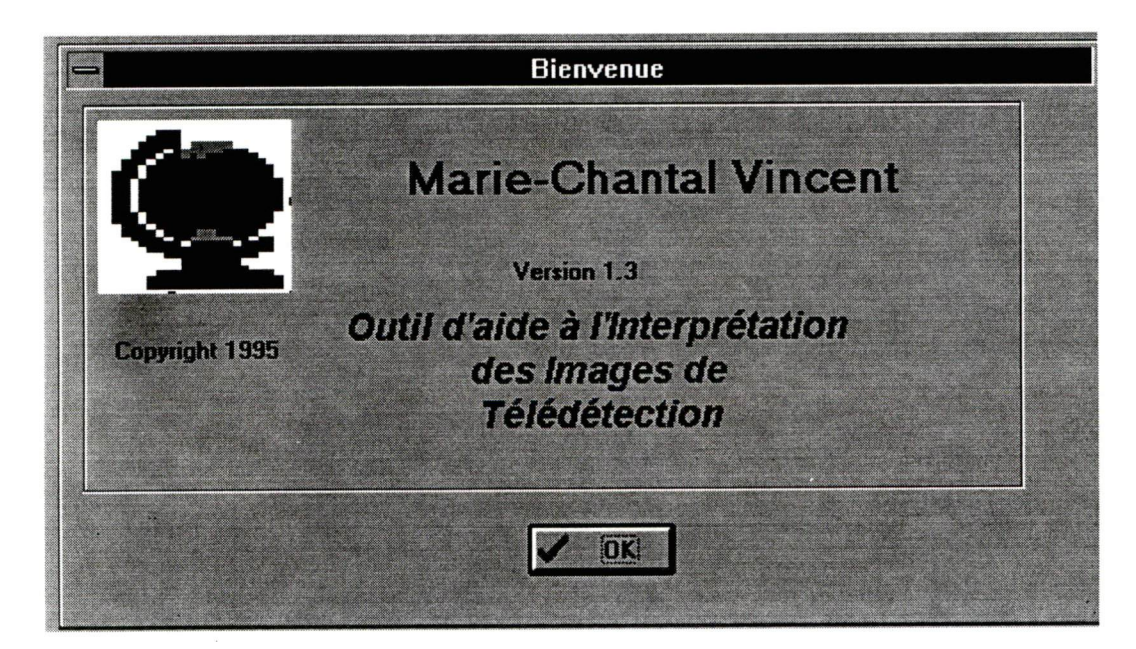

Figure 16b: Fenêtre - bienvenue

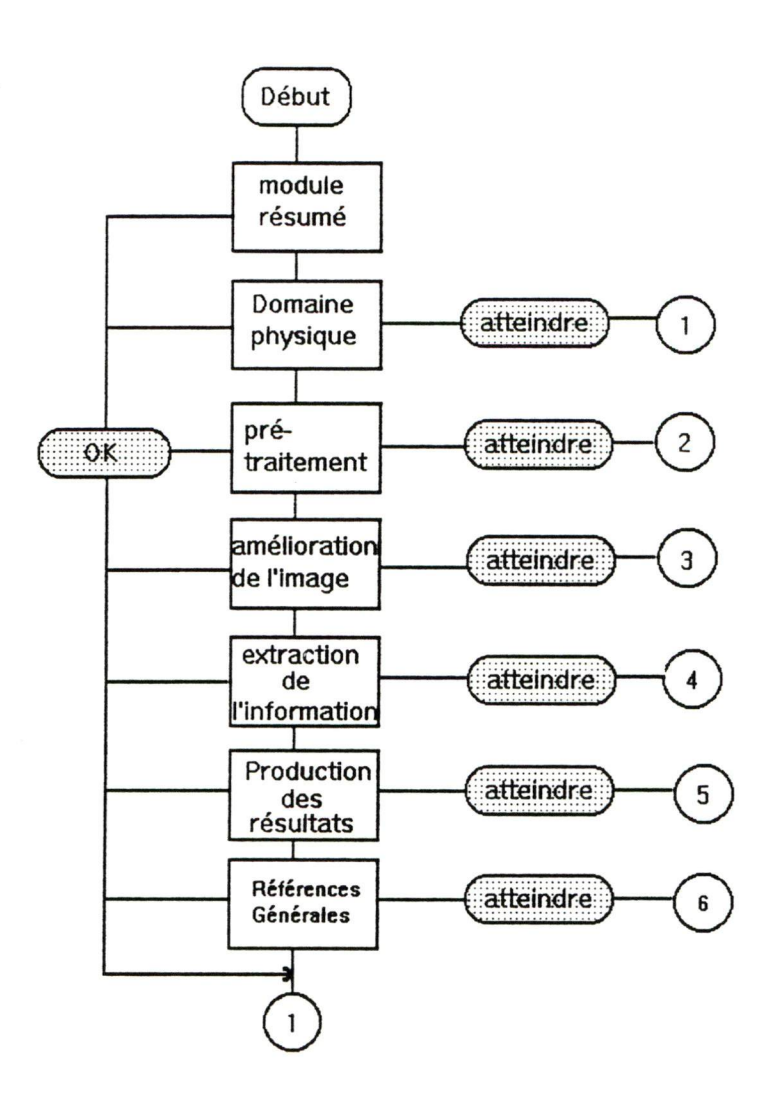

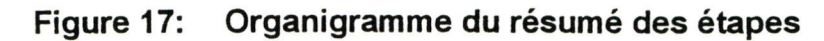

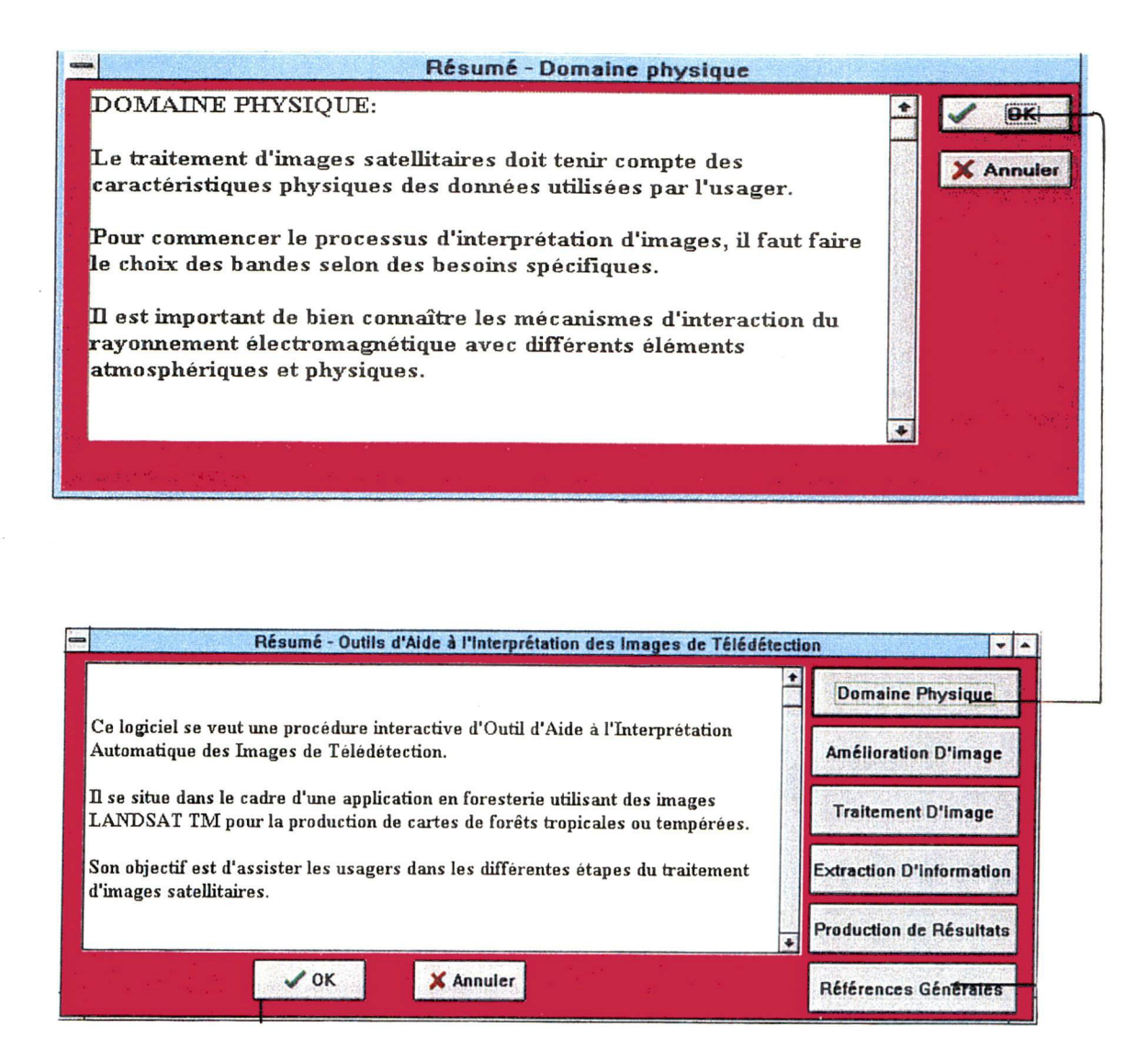

Figure 18: Fenêtres - résumé
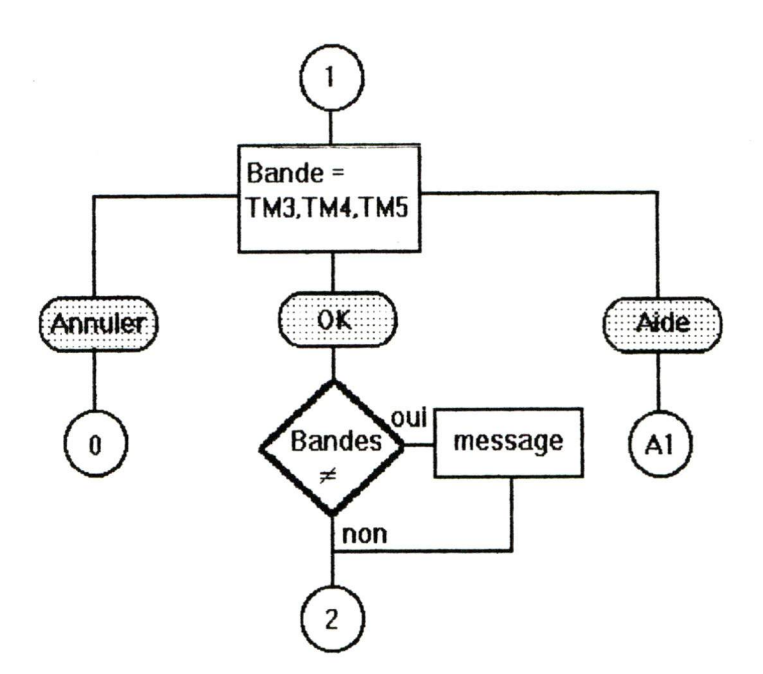

Figure 19a: Organigramme - choix des bandes

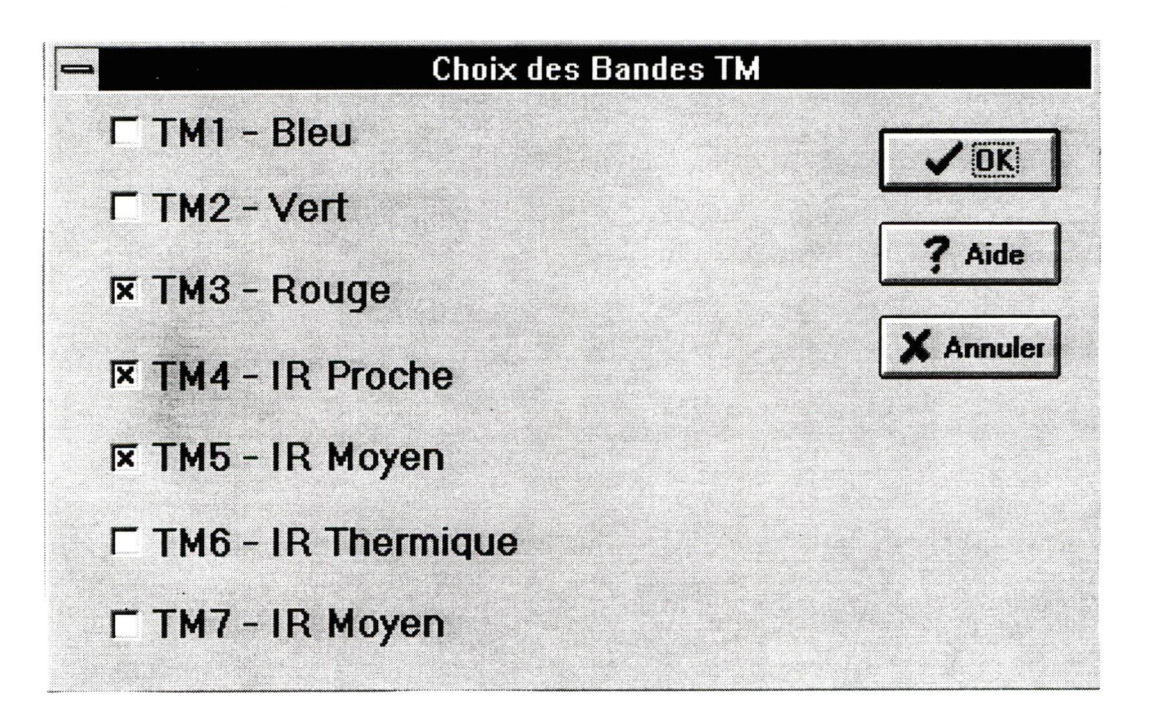

Figure 19b: Fenêtre - choix des bandes

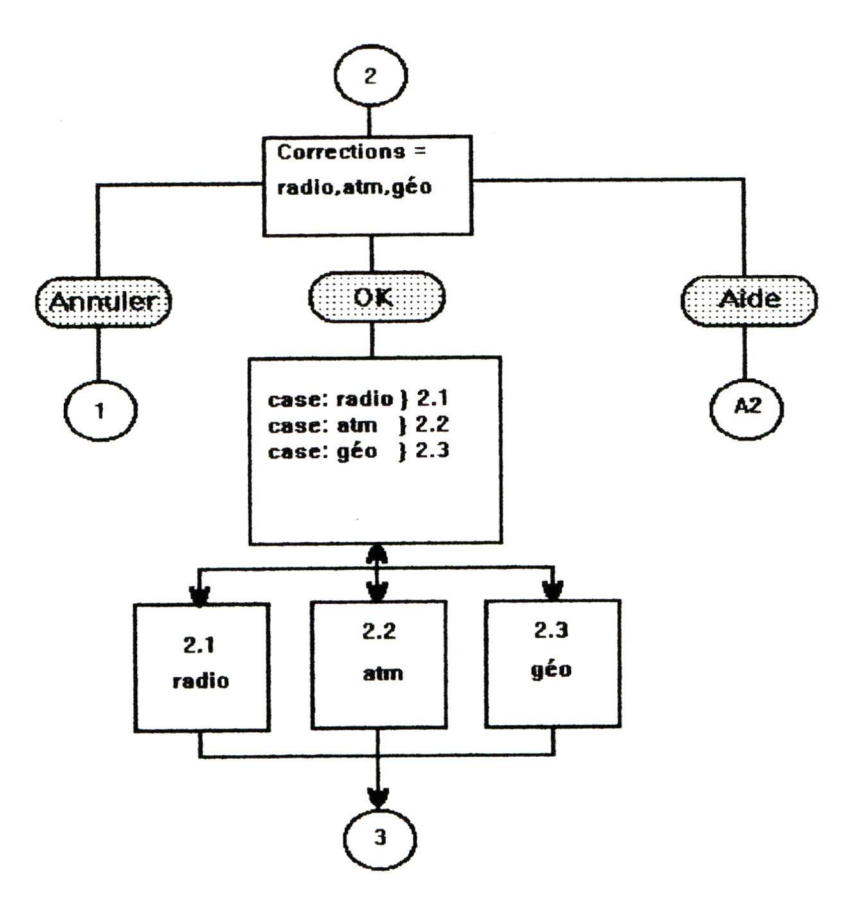

Figure 20a: Organigramme - prétraitements

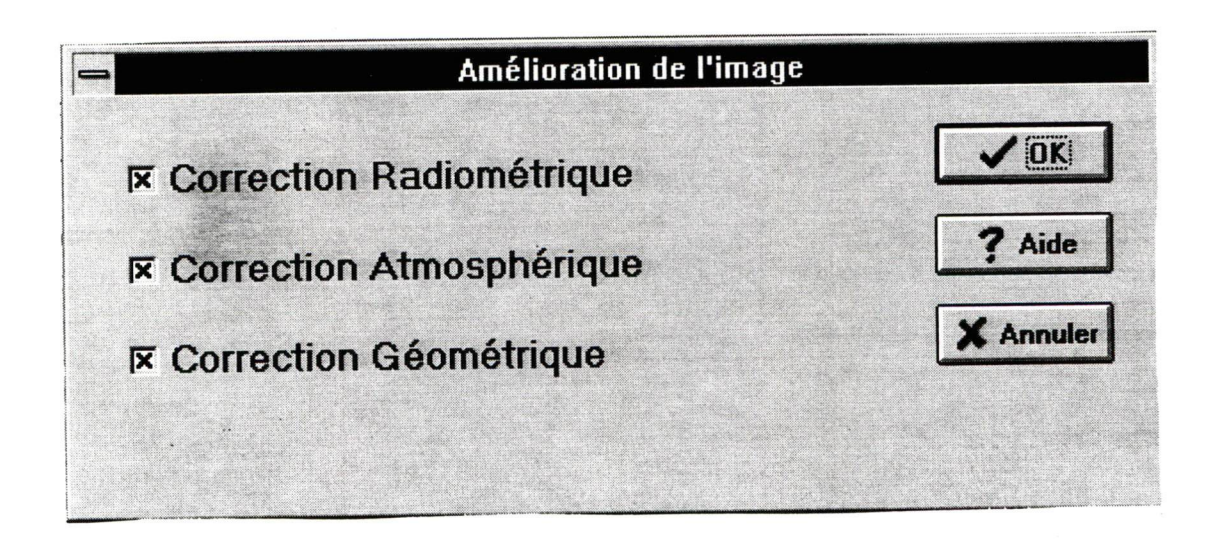

Figure 20b: Fenêtre - prétraitements

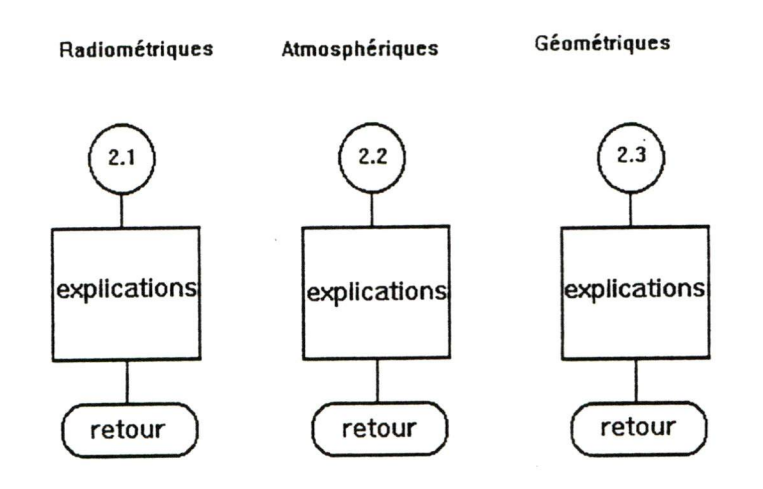

Figure 21: Organigramme - corrections

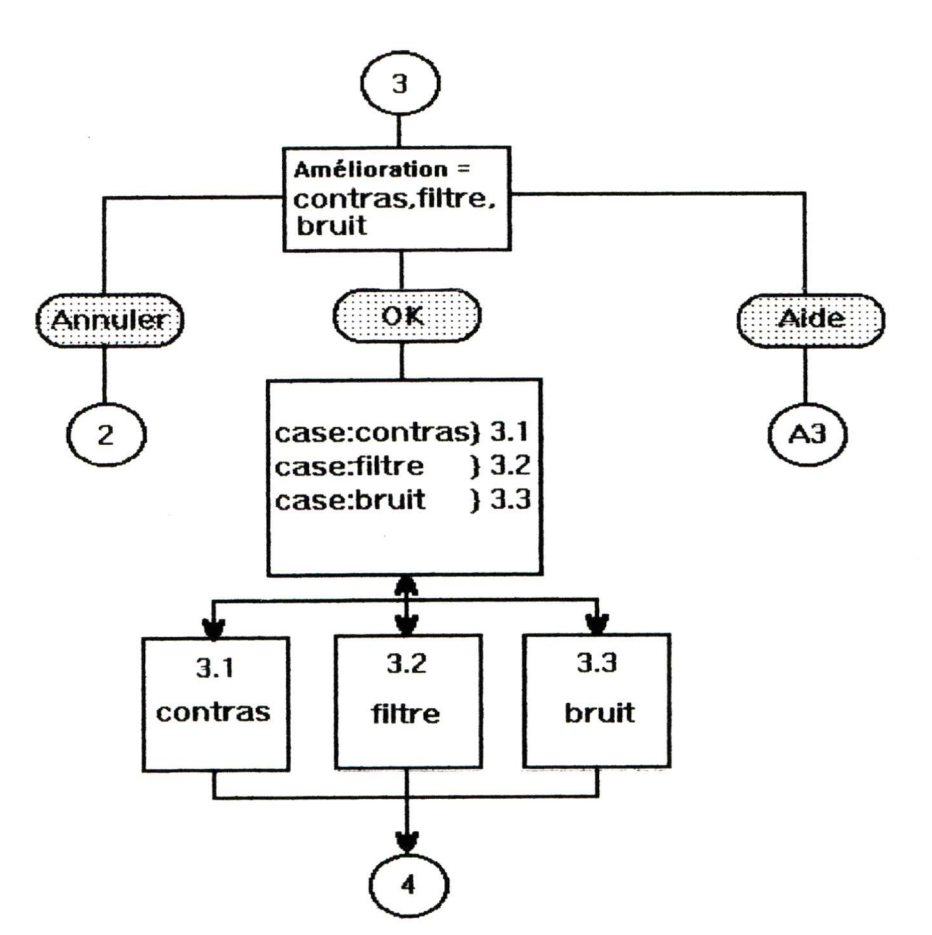

Figure 22a: Organigramme - amélioration de l'image

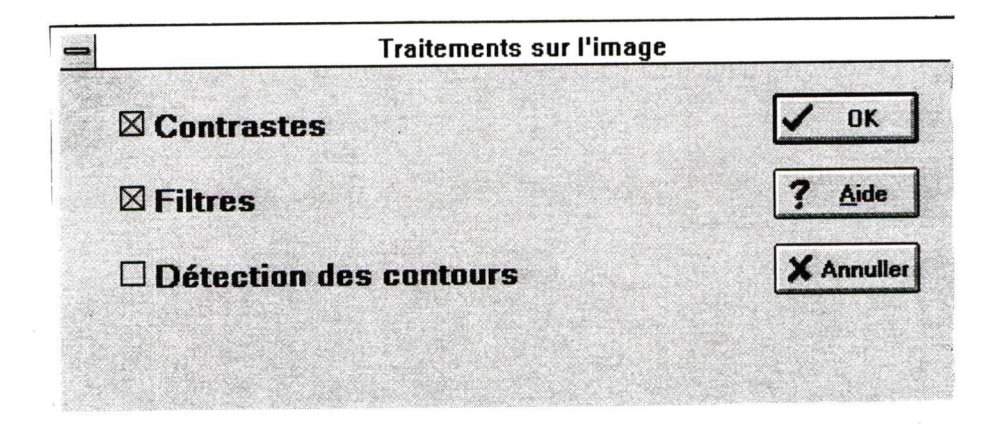

Figure 22b: Fenêtre - amélioration de l'image

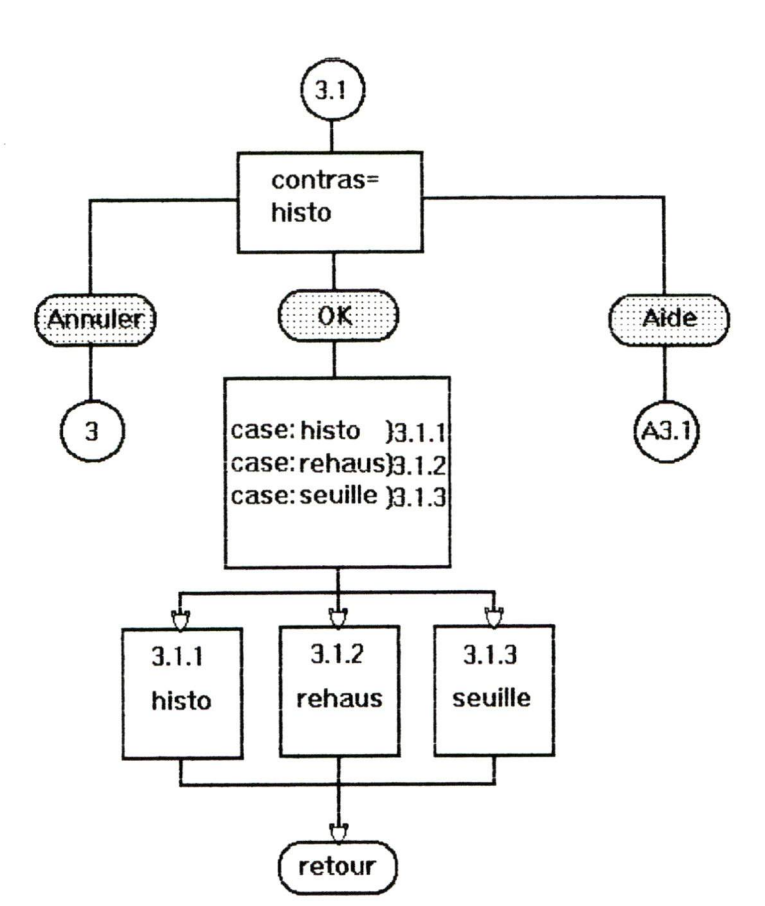

Figure 23a: Organigramme - contrastes

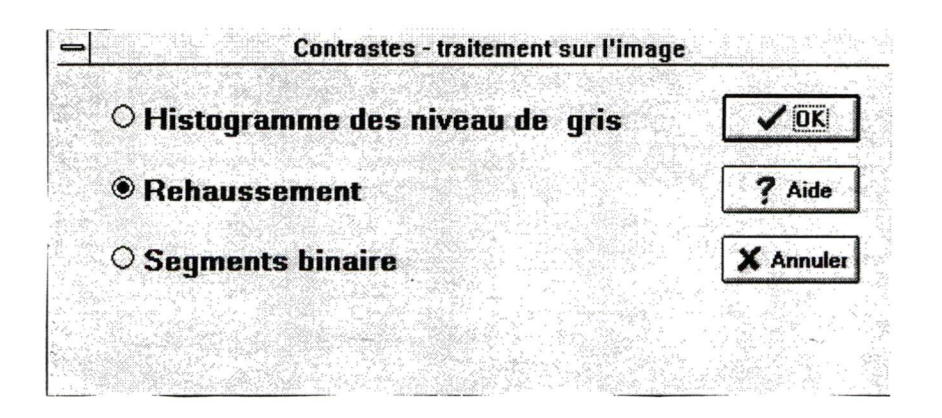

Figure 23b: Fenêtre - contrastes

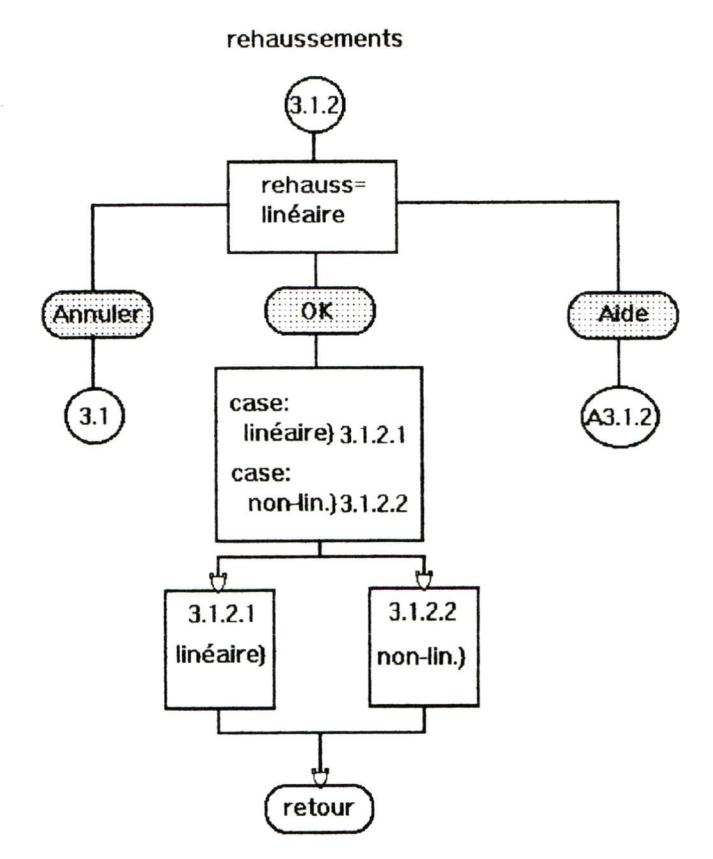

Figure 24a: Organigramme - rehaussement

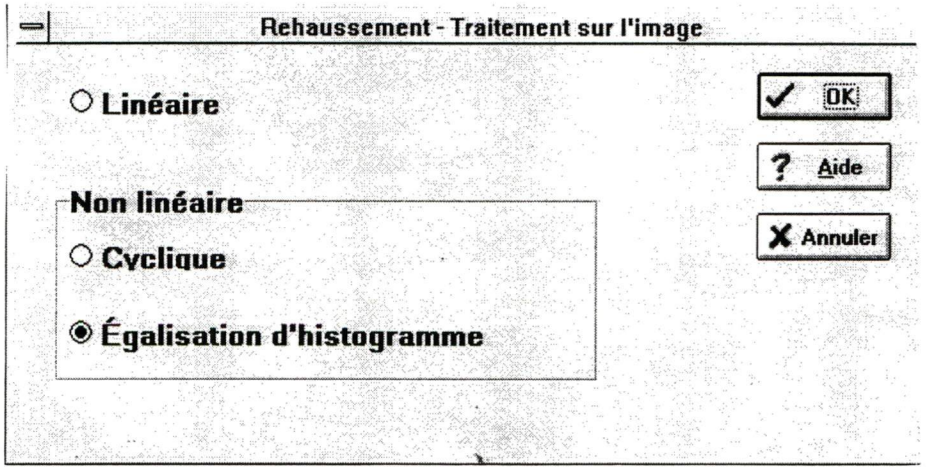

Figure 24b: Fenêtre - rehaussement

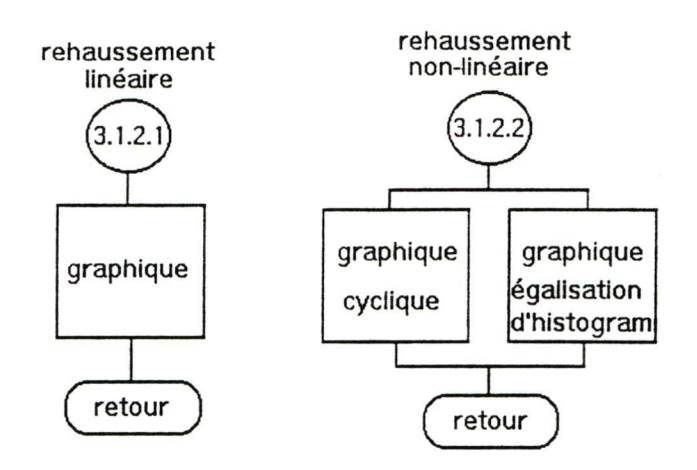

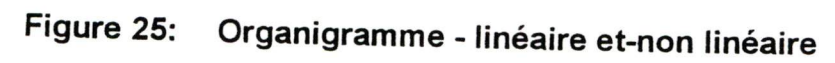

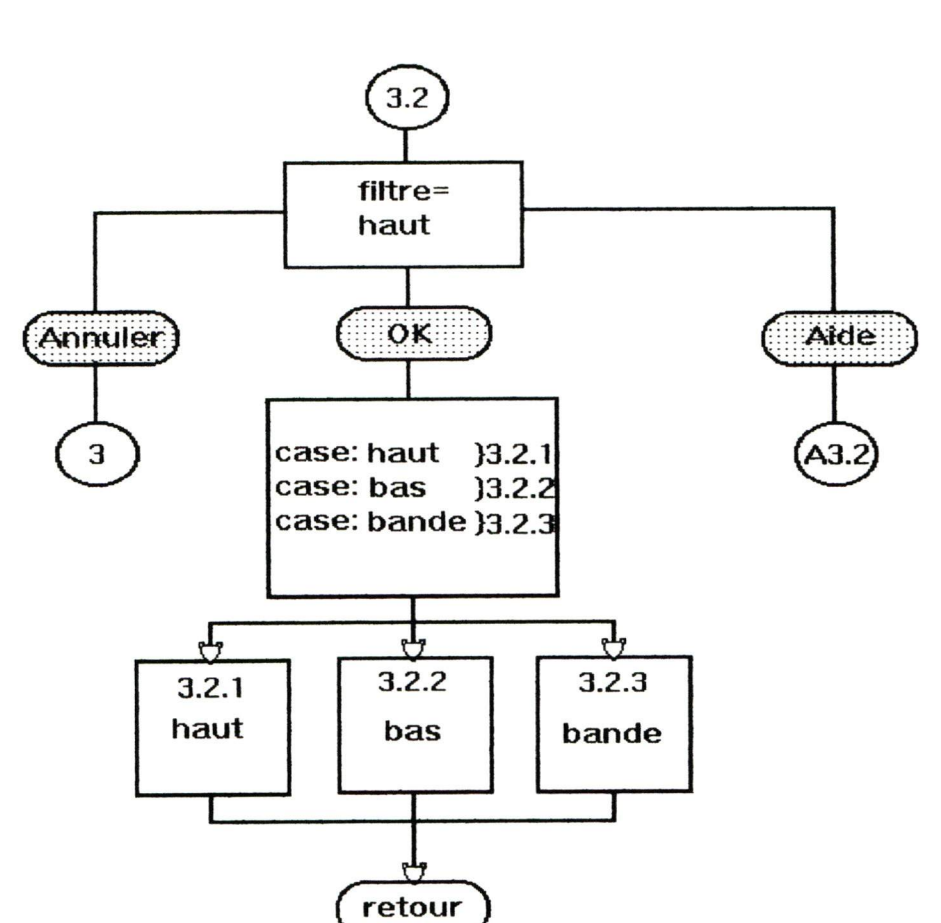

Figure 26a: Organigramme - filtres

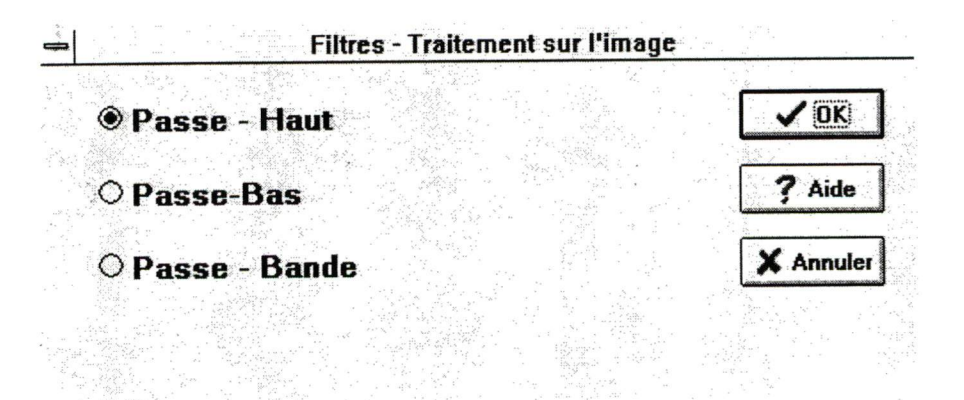

Figure 26b: Fenêtre - filtres

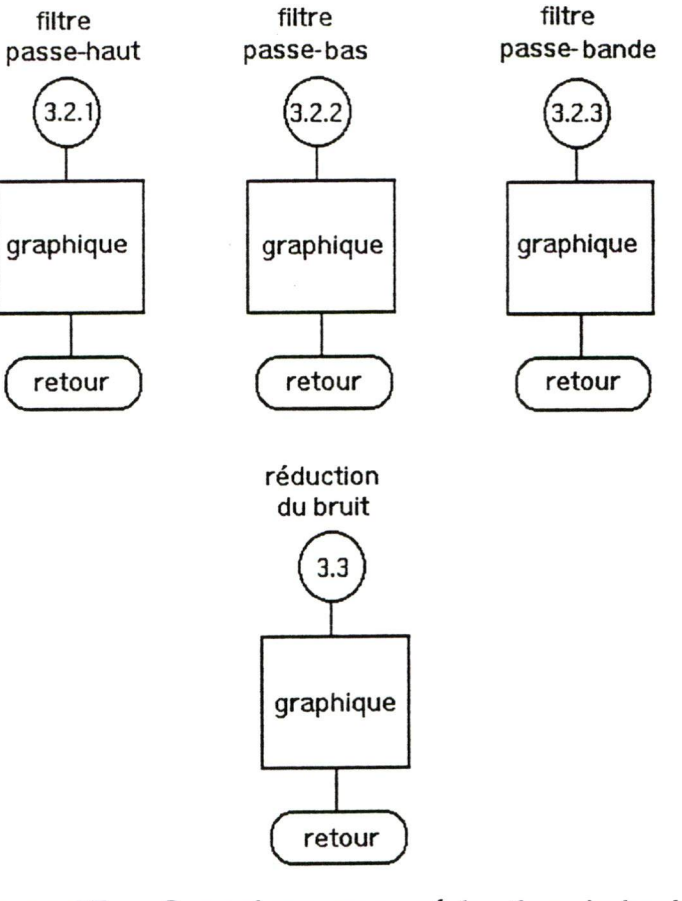

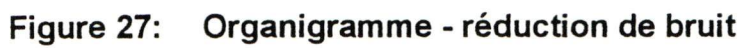

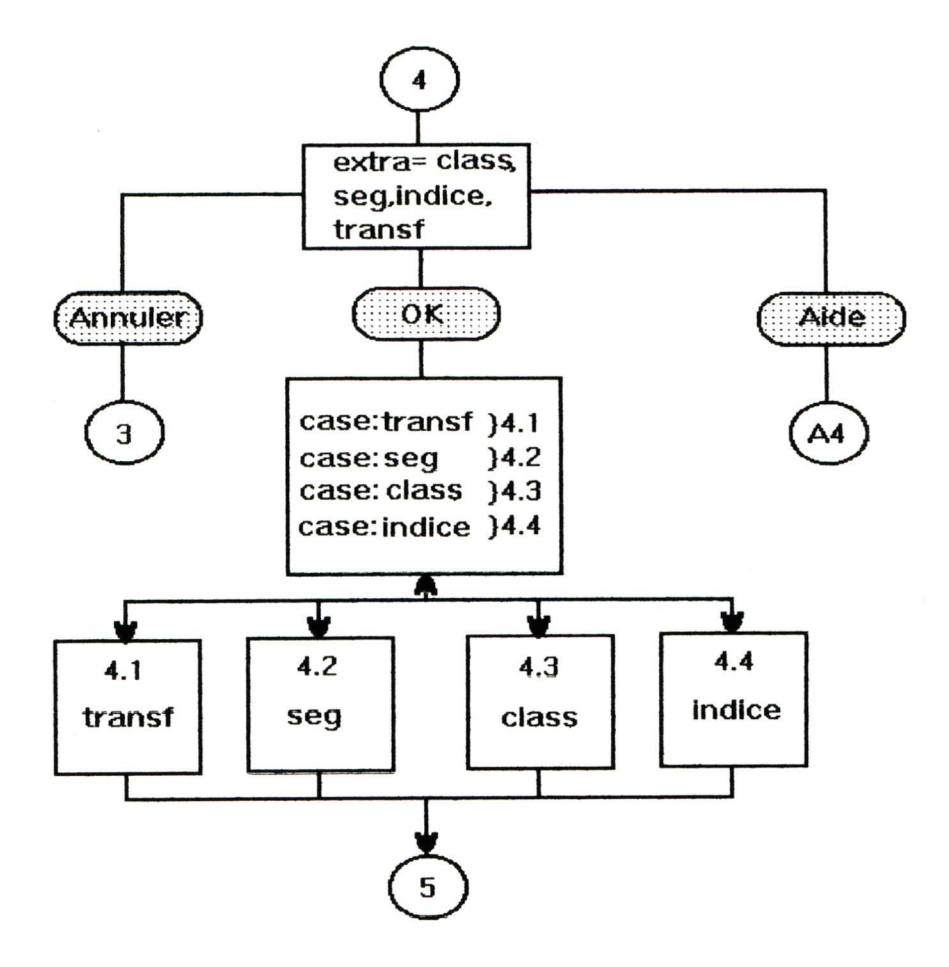

Figure 28a: Organigramme - extraction

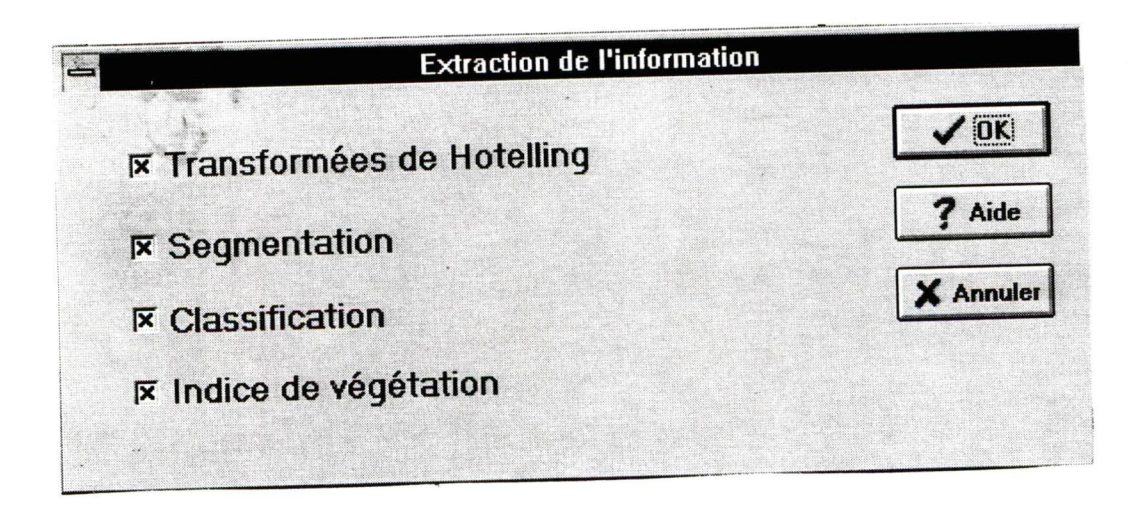

Figure 28b: Fenêtre - extraction

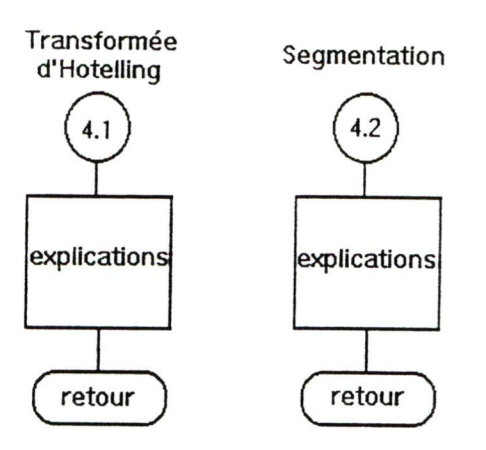

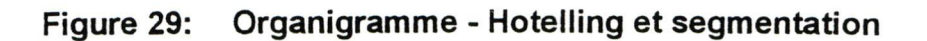

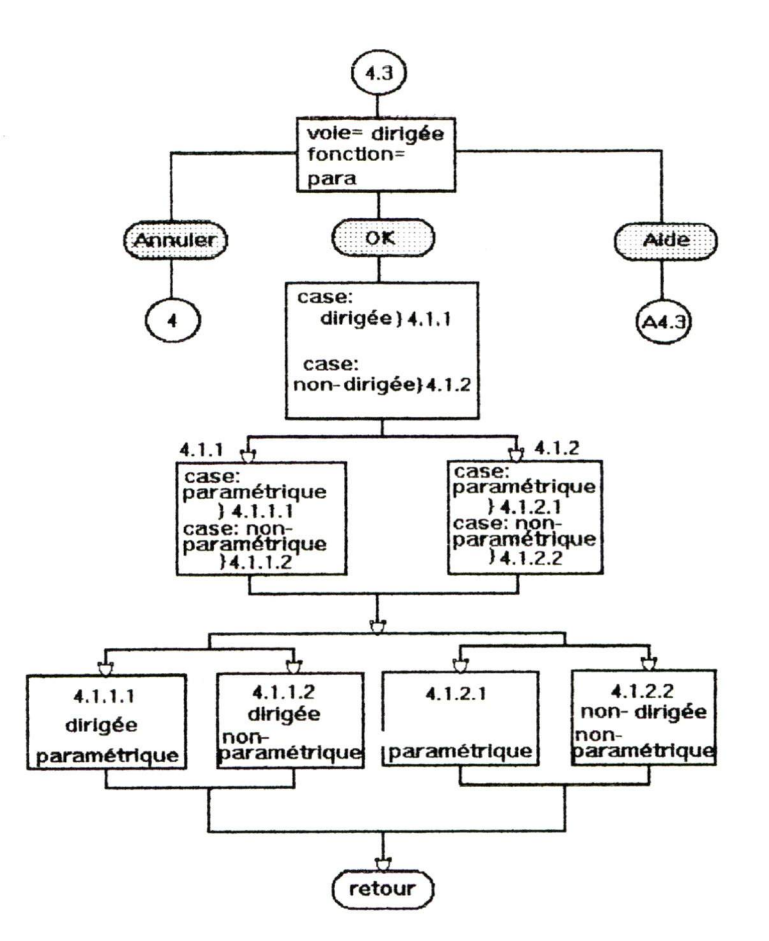

Figure 30a: Organigramme - classification

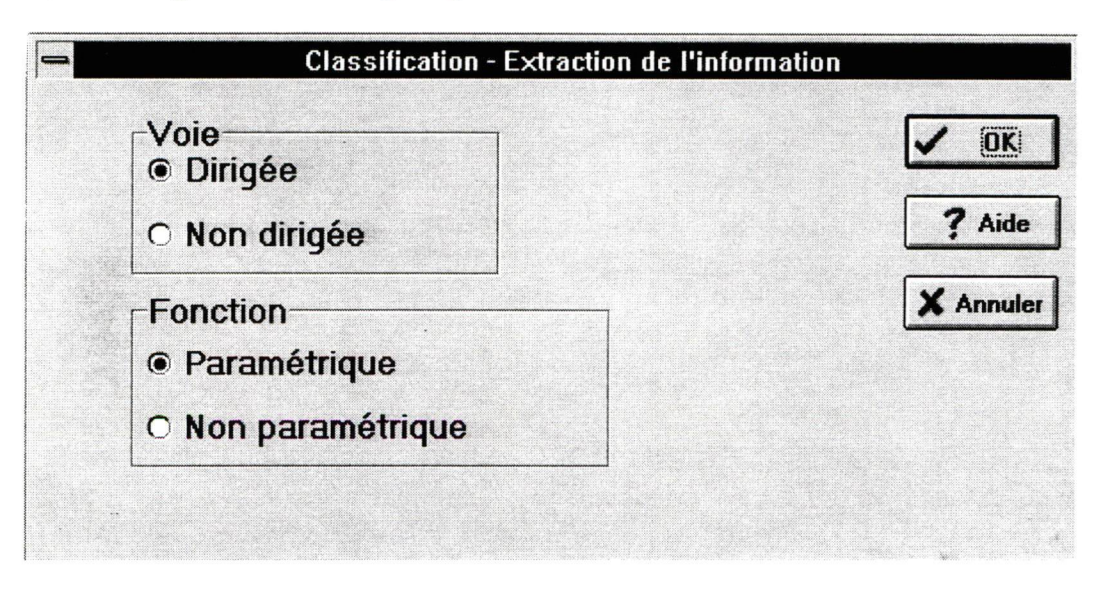

Figure 30b: Fenêtre - classification

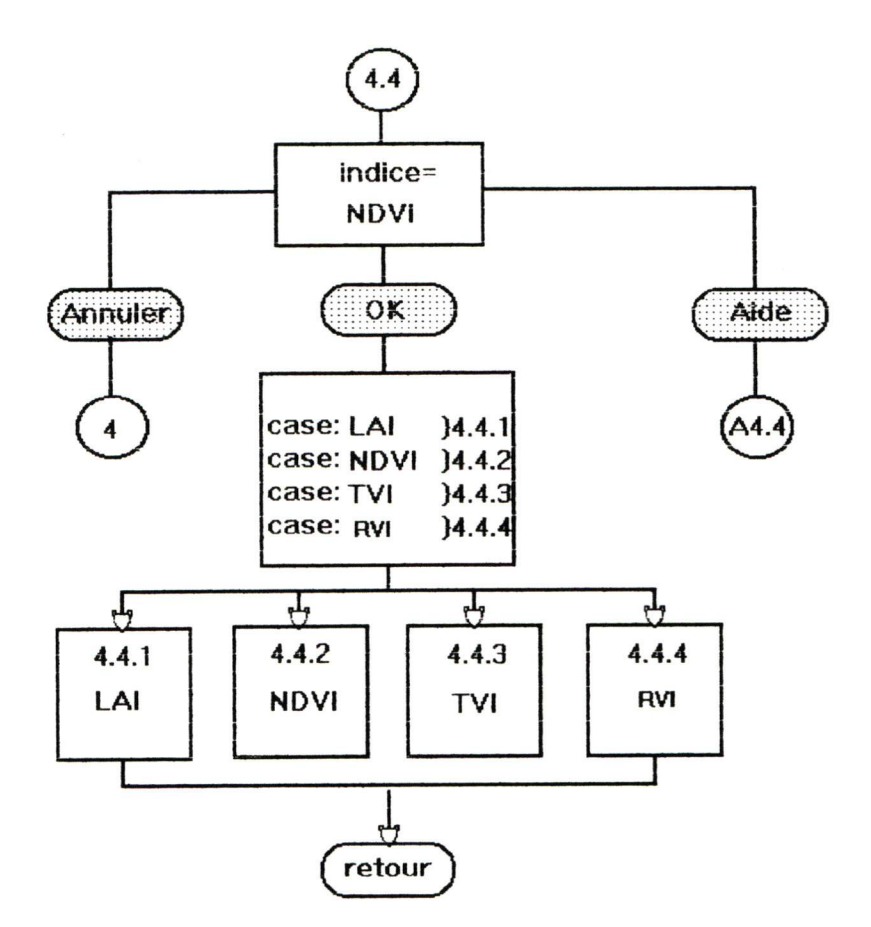

Figure 31a: Organigramme - indices de végétation

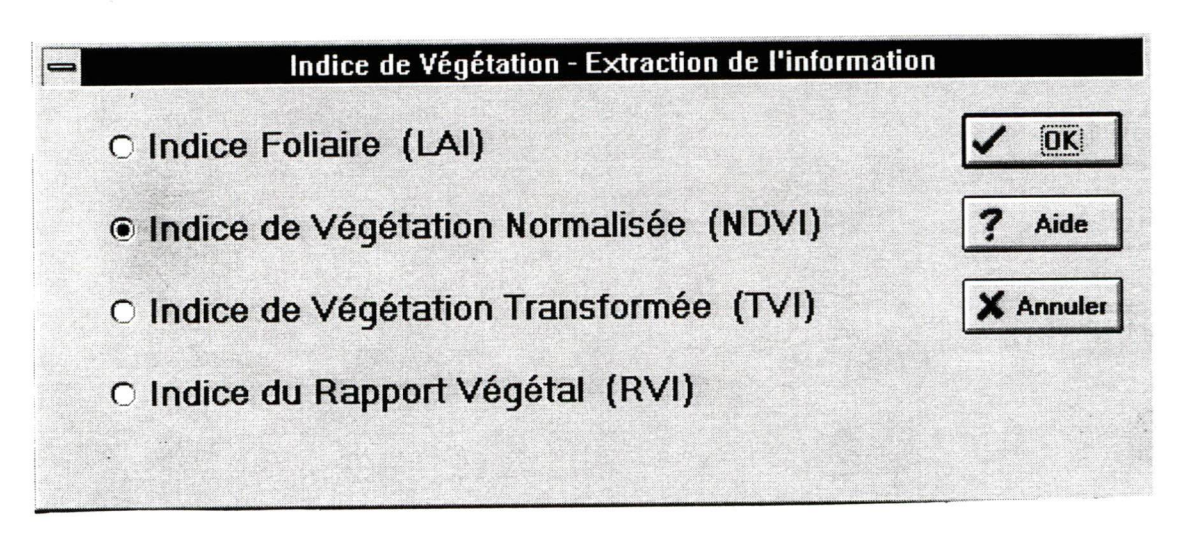

Figure 31b: Fenêtre - indices de végétation

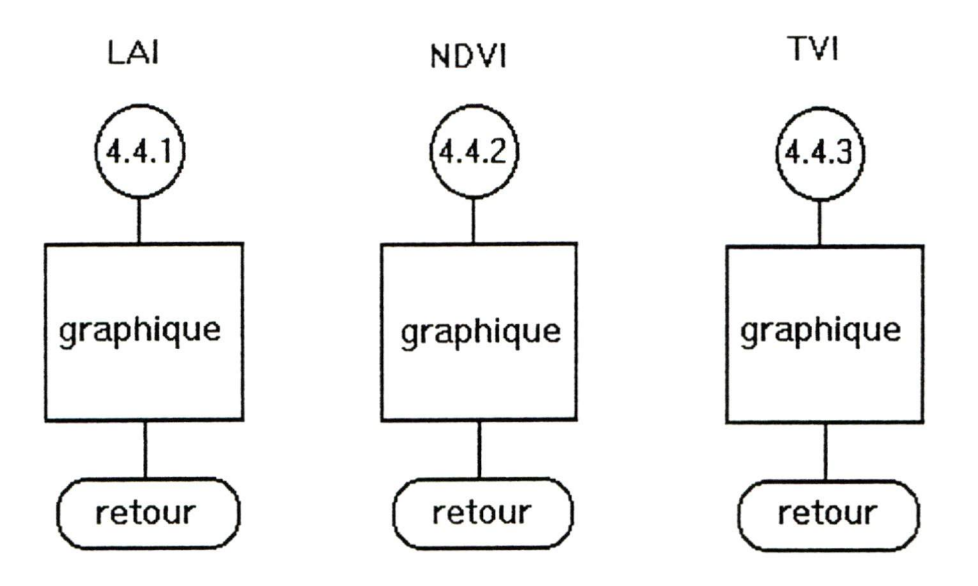

Figure 32: Organigramme - LAI - NDVI - TVI

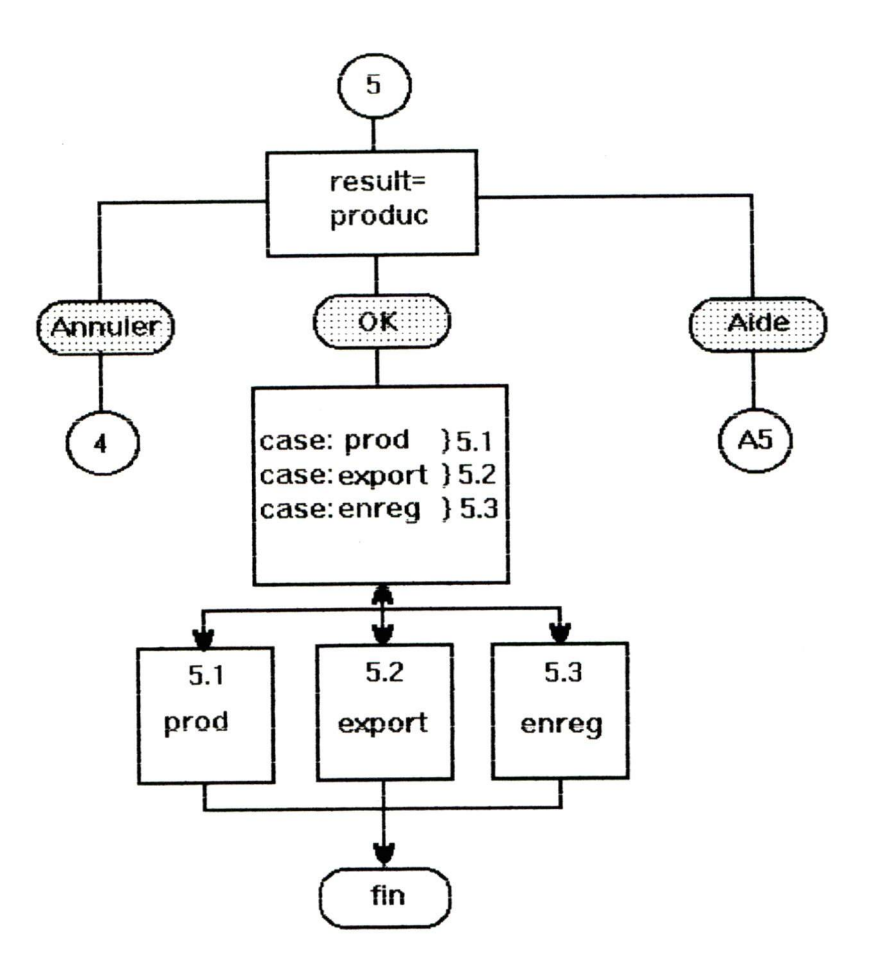

Figure 33a: Organigramme - production des résultats

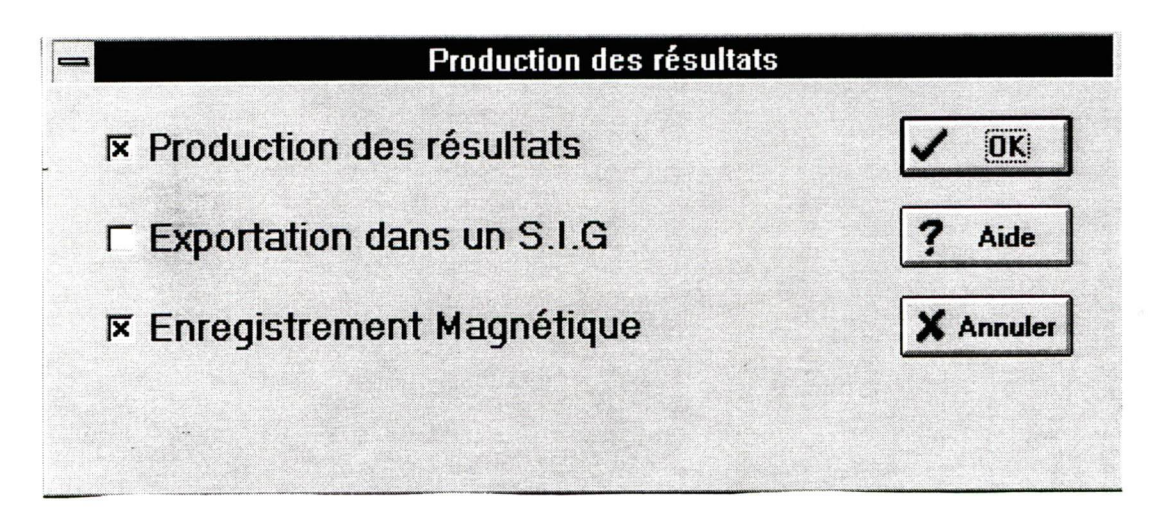

Figure 33b: Fenêtre - production des résultats

44

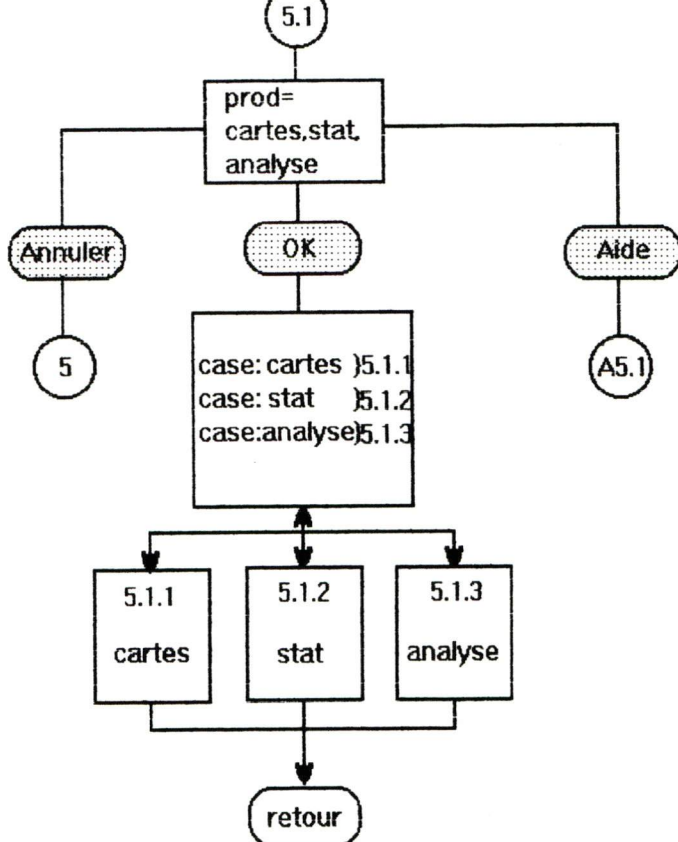

Figure 34a: Organigramme - production

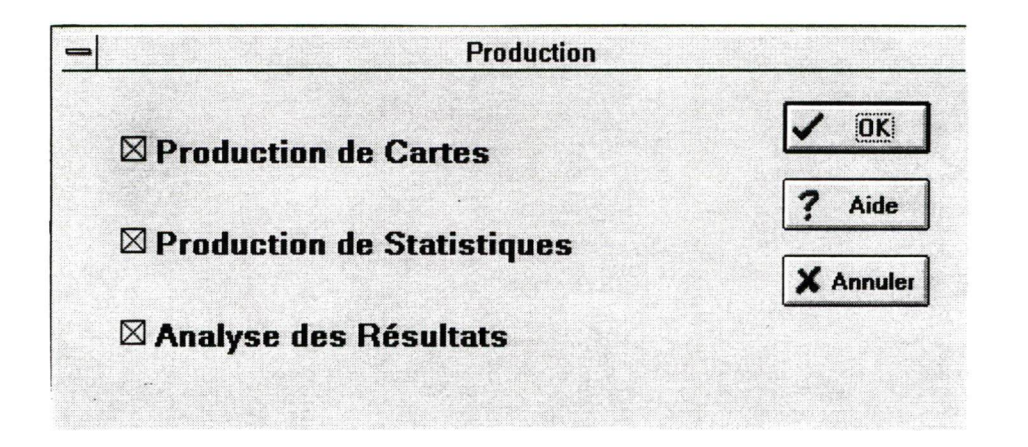

Figure 34b: Fenêtre - production

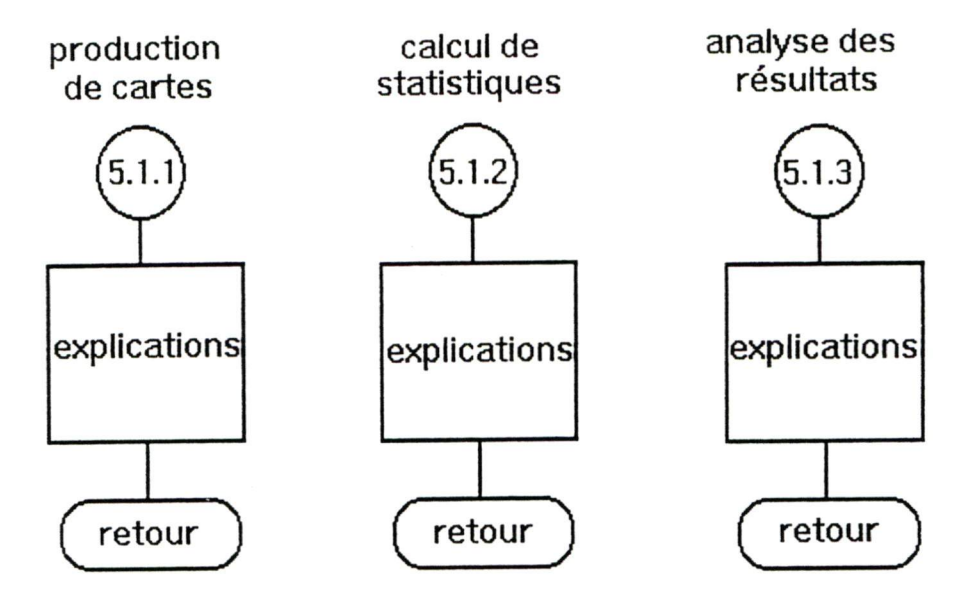

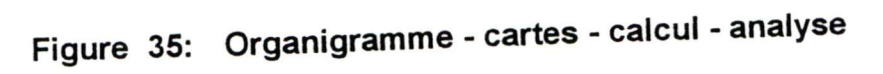

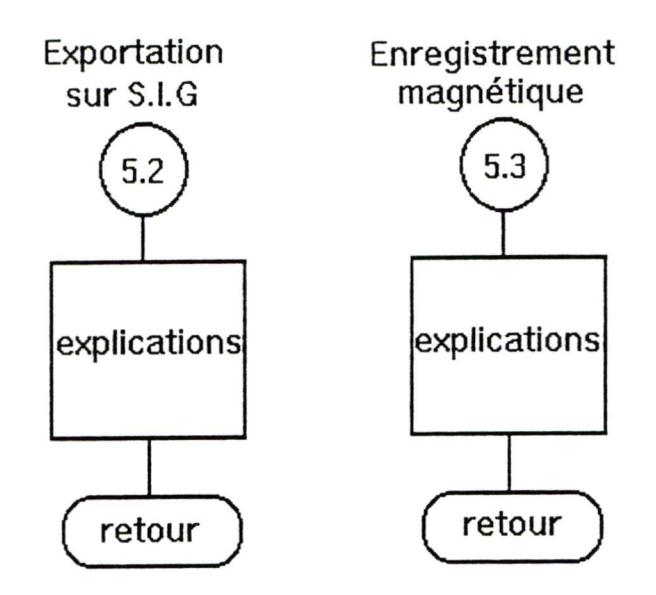

Figure 36: Organigramme - exportation et enregistrement

S

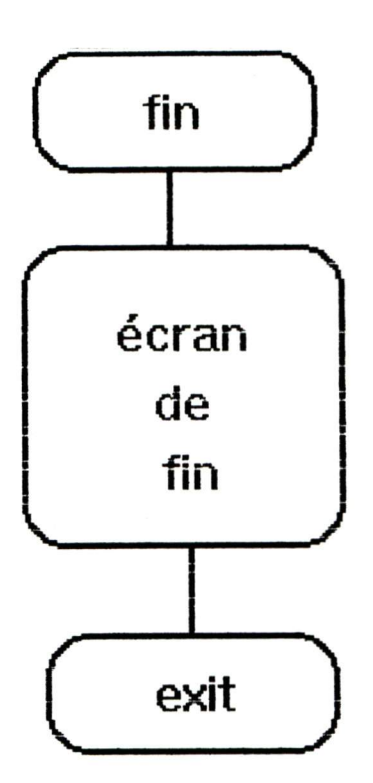

)

9

I

I

Figure 37a: Organigramme - fin du processus

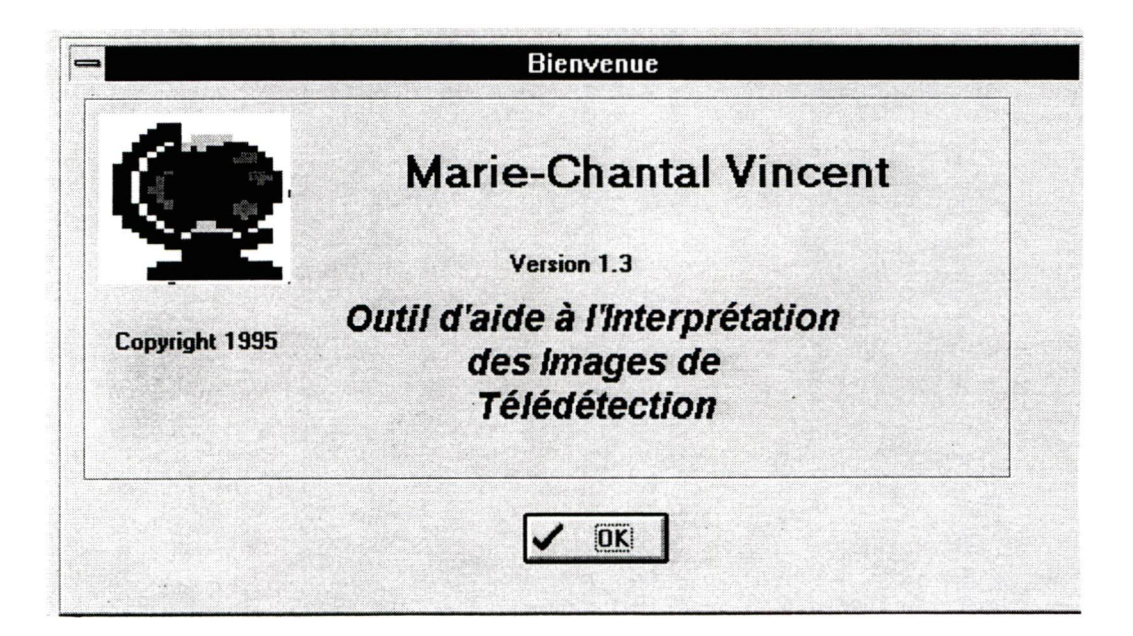

Figure 37b: Fenêtre - fin du processus

# 4. Résultats

f 1

I

Nous avons développé une procédure interactive d'outil d'aide à l'interprétation automatique des images de télédétection appliquée à la foresterie à l'aide d'images TM de Landsat pour la production de cartes forestières.

L'objectif de l'OAIIT est d'assister les usagers qui ne sont pas des spécialistes en télédétection dans les diverses étapes du traitement d'images. Nous pouvons affirmer qu'il a été bien atteint puisque la procédure se veut simple à utiliser et conviviale.

Cet outil d'aide facilite grandement l'usager dans les étapes chronologiques du traitement et de l'interprétation des images de télédétection.

# 5. Conclusion

L'analyse et l'interprétation des images de télédétection disposent d'une panoplie de logiciels et matériels informatiques de plus en plus sophistiqués et puissants. Le système OAIIT a été conçu pour un usage utile et facile qui répond au besoin de l'usager non spécialiste du traitement d'images.

Avec un ordinateur de type 486 ou plus puisant, doté d'un environnement Windows 3.1, l'usager sera en mesure de parcourir les étapes du traitement d'images tout en comprenant les implications de ses choix d'opérations lors de l'utilisation de systèmes plus complexes de traitement d'images.

Nous soumettons donc avec ce rapport une disquette contenant le logiciel OAIIT.

# 6. Recommandations

A

Nous recommandons la poursuite du projet à un niveau supérieur, le but ultime étant de mettre au point un système expert d'aide à l'interprétation d'images de télédétection. Tous les modules développés peuvent être interfacés avec un logiciel de traitement d'images comme PCI ou autre.

Il serait possible et relativement simple de se servir de l'OAIIT comme «coquille» à un système comme PCI, par exemple, afin de permettre à l'usager de programmer d'avance les étapes du traitement à faire sur une image de télédétection et de lancer les paramétres en traitement par lot. De cette façon, les traitements se feraient automatiquement sans l'intervention de l'usager.

# 7. Références

I

- Anderson J.R. (1983) The architecture of cognition. Presse de l'Université de Harvard, Cambridge, MA, 297 p.
- Bonn, F. et Rochon, G. (1992) Précis de télédétection, volume 1, Principes et Méthodes, Presse de l'Université du Québec / AUPELF, 485 p.
- Brown, A.L and Palincsar, A.S. (1989) Knowing, learning and instructions. Édition L. Ealbaum, Hillsdale, NJ, 457 p.

Campbell, J.B. (1987) Introduction to Remote Sensing. Guilford Press, New York, 551 p.

- Gagné, E.D. (1985) The cognitive psychology of school learning. Édition Little, Brown, Boston, 353 p.
- Jones, B.F. and Carr, E.G. (1987) Stratégie teaching and learning. Éditions Alexandria, VA, 375 p.
- Schowengerdt, R. (1983) Techniques for Image Processing and Classification in Remote Sensing. Académie Press Inc., New York, 249 p.

Sen, J.A. (1987) Analyse et conception de systèmes informatisés. Éd. McGraw-Hill, 567 p.

Tardif, J. (1992) Pour un Enseignement Stratégique - L'apport de la psychologie cognitive. Édition Logique / École, Montréal, Québec, 374 p.

# **ANNEXE1**

 $\begin{pmatrix} 1 & 0 & 0 \\ 0 & 0 & 0 \\ 0 & 0 & 0 \end{pmatrix} = \begin{pmatrix} 1 & 0 & 0 \\ 0 & 0 & 0 \\ 0 & 0 & 0 \\ 0 & 0 & 0 \end{pmatrix}$ 

# Organigramme méthodologique<br>détaillé

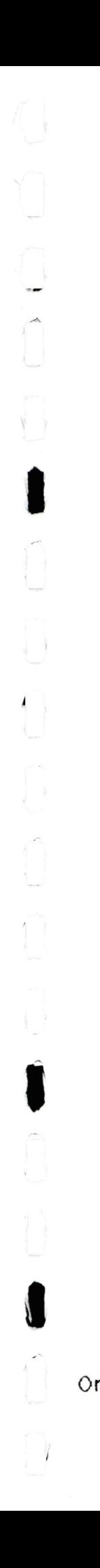

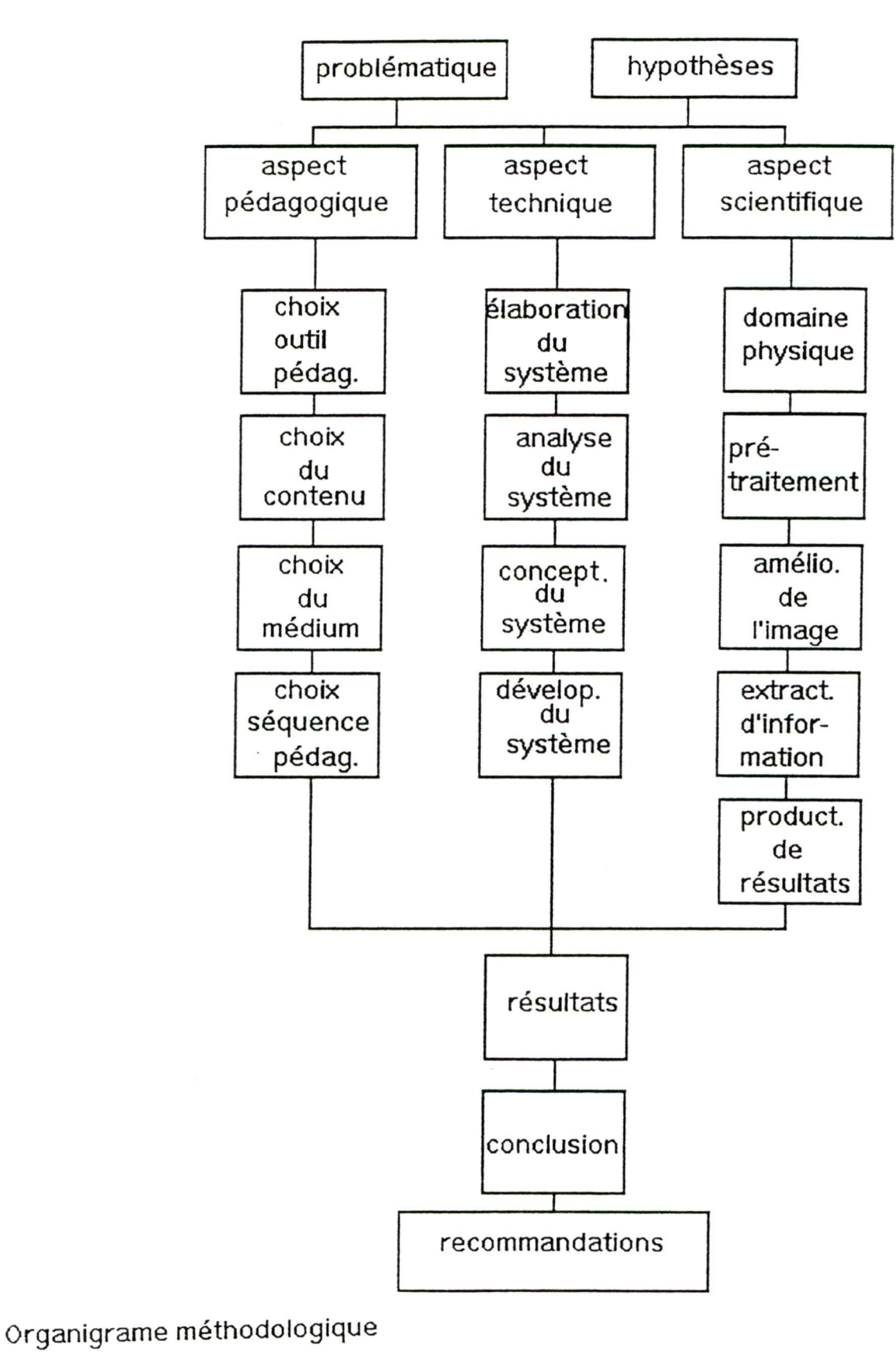

(détaillé)

53

# **ANNEXE 2**

 $\overline{\phantom{a}}$ 

 $\blacksquare$ 

 $\begin{array}{c} \n\end{array}$ 

 $\overline{\phantom{0}}$ 

# Exemples de textes d'aide

# A1 Domaine physique

En télédétection, on utilise les propriétés physiques des objets observés, en particulier leurs propriétés optiques, pour acquérir de l'information sur la nature de ces objets. Cette information est portée vers le système d'observation à l'aide d'un rayonnement électromagnétique, comme la lumière, qui est la manifestation visible de ce rayonnement. Le traitement d'images satellitaires doit tenir compte des caractéristiques physiques des données utilisées par l'usager. Pour commencer le processus d'interprétation d'images, il faut faire le choix des bandes selon des besoins spécifiques. Il est important de bien connaître les mécanismes d'interaction du rayonnement électromagnétique avec différents éléments atmosphériques et physiques (Bonn et Rochon, 1992).

L'atmosphère joue un rôle important en télédétection, parce qu'elle affecte le signal reçu par le capteur en modifiant son contenu en information. À certains endroits du spectre électromagnétique, l'atmosphère est transparente au rayonnement; elle laisse donc passer le signal. Ce sont des fenêtres atmosphériques. Lors de la fabrication d'un satellite de télédétection, le choix des bandes spectrales sera fait en fonction de ces fenêtres atmosphériques. En voici les principales;

Fenêtres atmosphériques tiré de Bonn et Rochon (1992, p.25)

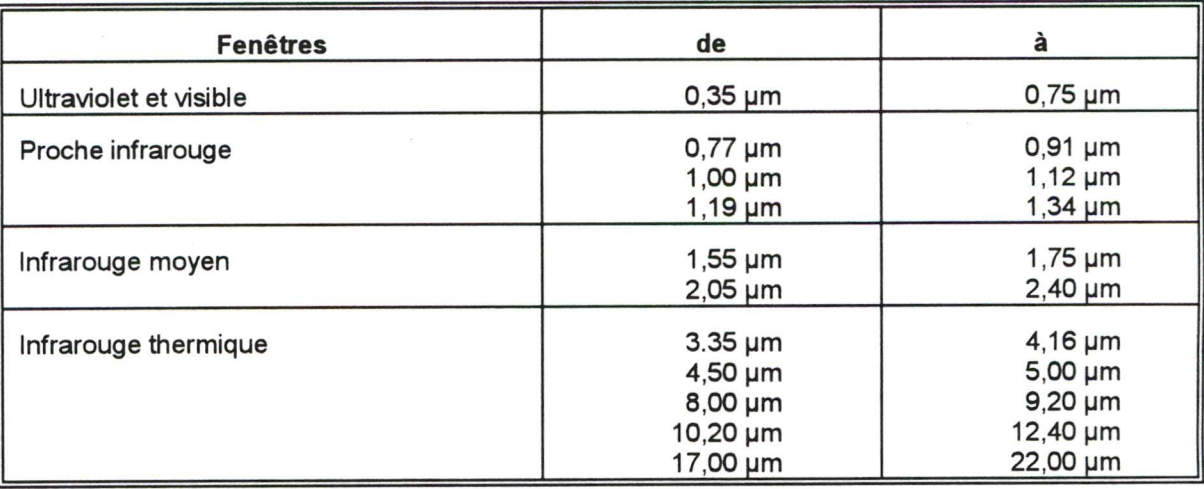

# A2.3 Corrections géométriques

f

**f** 

Les images créées lors du processus d'acquisition des données de télédétection contiennent des déformations spatiales et des effets géométriques. Ces images ne sont pratiquement jamais superposables à une représentation cartographique du territoire. Les déformations associées aux images de télédétection peuvent être divisées en trois groupes:

- 1. les distorsions causées par l'environnement observé (courbure de la terre, variation d'altitude du sol, réfraction atmosphérique, etc.);
- 2. les distorsions dues aux erreurs des systèmes de mesure;
- 3. les distorsions provenant du mouvement du satellite (BonnetRochon, 1992).

Dans tous les cas, à chaque capteur correspondent des corrections géométriques qui lui sont propres. Les données brutes contiennent des déformations provenant de processus connus et modélisés.

Habituellement, pour rendre superposables deux images ou une image et une carte de référence, il est recommandé d'appliquer l'une des méthodes suivantes :

- 1. la transformation de l'image par un modèle mathématique fondé sur la connaissance précise des paramètres liés à la prise de données, soit l'ensemble de transfert entre la position d'une cible au sol et la position de l'image de cette cible dans le système de référence de l'image;
- 2. en redressant l'image à partir d'une comparaison avec des points de contrôle ou des points de calage. Cette transformation ne requiert aucune connaissance à priori du système d'acquisition (Bonn et Rochon, 1992).

# A3.1 Contrastes

Cette technique consiste à appliquer une transformation à l'amplitude de chaque niveau de gris pour que l'ensemble des amplitudes occupe plus efficacement l'échelle de gris disponible et par conséquent une image résultante plus contrastée que l'image originale (Bonn et Rochon, 1992).

# A3.1.1 Histogramme des niveaux de gris

L'histogramme des niveaux de gris décrit la distribution statistique des niveaux de gris de l'image en terme de pourcentage du nombre de pixels par niveau de gris. Cet histogramme ne contient aucune information sur la distribution spatiale des niveaux de gris. La connaissance de cette distribution statistique facilite la manipulation du contraste de l'image (Schowengerdt, 1983).

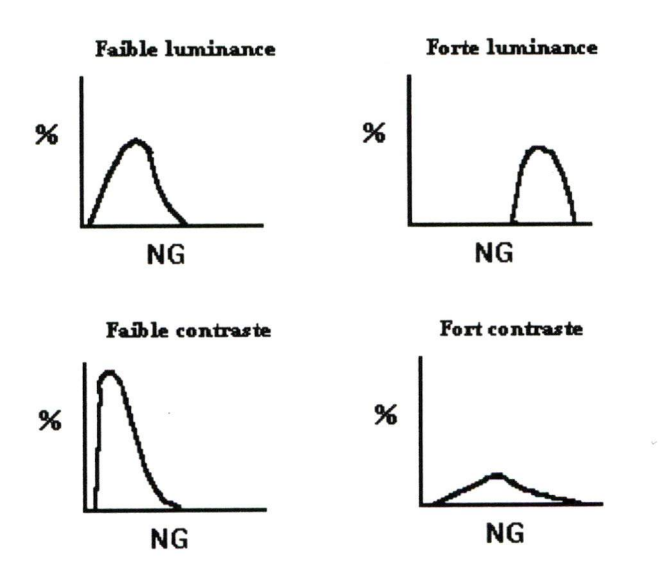

inspiré de Schowengerdt (1983, p.63)

Niveaux de gris

# A.3.1.2.1 Transformation linéaire

Étirement du contraste souvent utilisé afin d'augmenter le contraste de l'image affichée, en étirant la région originale des valeurs thématiques de niveaux de gris afin de mieux remplir la zone dynamique des niveaux de gris du périphérique d'affichage (Schowengerdt, 1983).

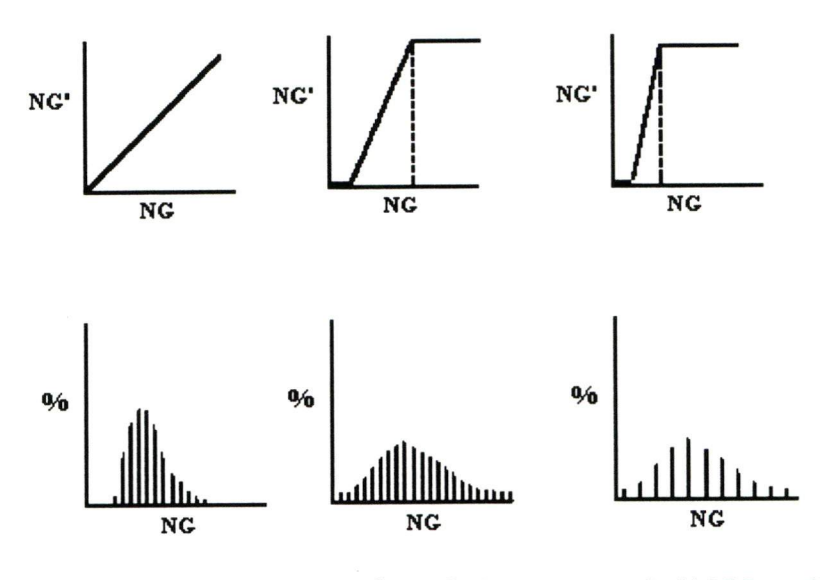

inspiré de Schowengerdt (1983, p.62)

Linéaire

# A3.1.2.2 Transformation non linéaire

1. Égalisation d'histogramme : Cette méthode tend à réduire automatiquement le contraste dans les régions très pâles ou très fonçées de l'image et à faire un étirement du contraste dans les régions de niveau de gris moyen (Schowengerdt, 1983).

2. Traitement cyclique : Cette transformation divise tous les niveaux de gris d'entrée en plusieurs petites portions, qui, à leur tour, sont assujetties à une tranformation similaire (Schowengerdt, 1983).

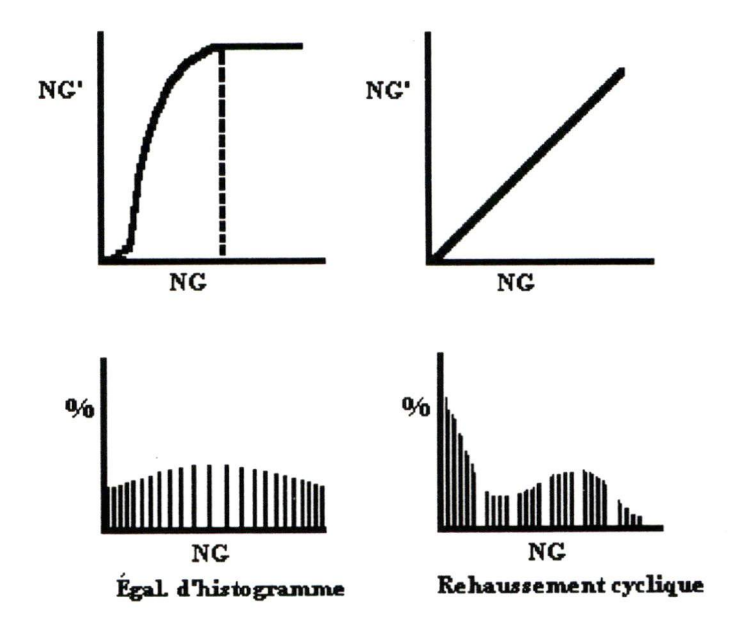

inspiré de Schowengerdt (1983, p. 64)

Non-linéaire

# ANNEXE 3

# Exemple de page de codification

# Module - Introduction

unit Geointro;

interface

uses WinTypes, WinProcs, Classes, Graphics, Fonns, Controls, StdCtrls, Buttons, ExtCtrls;

### type

 $TAboutBox = class(TForm)$ Panell: TPanel; OKButton: TBitBtn; ProductName: TLabel; Version: TLabel; Copyright: TLabel; Comments: TLabel; Image 1: TImage; procedure form1(Sender: TObject); private {Private déclarations} public ( Public déclarations } end;

### var

AboutBox: TAboutBox;

implementation uses geotit;  $\{SR * DFM\}$ 

procédure TAboutBox.formI(Sender: TObject); var forml : tforml; begin  $form1 := tform1.create(self);$ try form 1. showmodal; finally forml.free; end; end;

# Module - Aide 4.1 (Transformée d'Hotelling)

unit Geoa401;

interface

uses WinTypes, WinProcs, Classes, Graphics, Fonns, Controls, Buttons, StdCtris, DBCtrls, DB, DBTables;

type

 $TBtnRightDlg2 = class(TForm)$ BitBtnl: TBitBtn; BitBtn2; TBitBtn; Table 1: TTable; DataSourcel: TDataSource;

private ( Private déclarations } public { Public déclarations } end;

var

BtnRightDlg2: TBtnRightDlg2;

implementation {\$R \*.DFM}

end.

DBMemol: TDBMemo; on retrouve l'aide au champ Mémol de la base de donnée

# Module - Référence 4.1.1.1 (Class. Dirigée/Param)

# unit Georcdp;

# interface

uses WinTypes, WinProcs, Classes, Graphics, Fonns, Controls, Buttons, StdCtrls, DE, DBTables, DBCtrls;

# type

TBtnRightDlg37 = class(TForm) CancelBtn; TBitBtn; DBMémo 12: TDBMemo;

DataSourcel: TDataSource; Tablel: TTable; private ( Private déclarations} public ( Public déclarations } end;

## var

BtnRightDlg37: TBtnRightDlg37;

implementation

 $\{SR * DFM\}$ 

end.

on retrouve la référence au champ Mém 12 de la base de donnée

# Module - Amélioration de l'image

choix multiples

unit Geopr;

interface

uses WinTypes, WinProcs, Classes, Graphics, Forms, Controls, Buttons, StdCtrls;

### type

TBtnRightDlg44 = class(TForm) OKBtn: TBitBtn; CancelBtn: TBitBtn; HelpBtn: TBitBtn; CheckBoxl: TCheckBox; CheckBox2: TCheckBox; CheckBox3: TCheckBox; procédure btn45(Sender: TObject); procédure btn52(Sender; Tobject); procédure btn57(Sender: TObject);

private { Private déclarations } public {Public déclarations} end;

### var

BtnRightDlg44; TBtnRightDlg44;

implementation uses geoapr, geoprod;  $\{SR * DFM\}$ 

```
procédure TBtnRightDlg44.btn45(Sender; Tobject);
var
btnrightdlg45 : tbtnrightdlg45;
begin
 btnrightdlg45 := tbtnrightdlg45.create(self);
try
 btnrightdlg45.showmodal;
finally
```
Choix contraste Choix filtre Choix bruit

Procédure contraste
```
btnrightdlg45.free;
  close;
 end;
 end;
procédure TBtnRightDig44.btn52(Sender; Tobject); Procédure filtre
var
btnriglitdlg52 : tbtnrightdlg52;
begin
 btnrightdlg52 := tbtnrightdlg52.create(self);
try
 btnrightdlgS 2. showmodal;
finally
 btnrightdlg52.free;
 close;
 end;
end;
procédure TBtnRightDlg44.btn57(Sender: Tobject); Procédure bruit
var
btnrightdlg57 : tbtnrightdlg57;
begin
 btnrightdlgS? ;= tbtnrightdlg57.create(self);
try
 btnrightdlgS 7. showmodal;
finally
 btnrightdlg57.free;
 close;
 end;
end;
```
## Module - Voie Dirigée/ Fonction Paramétrique

### Choix uniques

unit Geovdfp;

interface

uses WinTypes, WinProcs, Classes, Graphics, Forms, Controls, Buttons, StdCtrls, DE, DBTables;

#### type

 $TBtnRightDlg29 = class(TForm)$ RadioButton2: TRadioButton;

BitBtnl: TBitBtn; BitBtn2; TBitBtn; BitBtn3: TBitBtn; procédure btn4 l(Sender; Tobject);

procédure btn33(Sender: Tobject); private { Private déclarations } public { Public déclarations } end;

var

BtnRightDlg29; TBtnRightDlg29;

implementation uses geoacdp, geondvi;  $\{SR * DFM\}$ 

```
procédure TBtnRightDlg29.btn41(Sender; TObject);
var
btnrightdlg41 : tbtnrightdlg4I;
begin
 btnrightdlg41 := tbtnrightdlg41.create(self);
try
 btnrightdlg41. showraodal;
finally
 btnrightdlg41. free;
```
Bouton «maximum de vrai semblance»

bouton envoi à la procédure « classification » bouton envoi la l'écran précédent

66

création de l'écran «classification»

end; end; procedure TBtnRightDlg29.btn33(Sender: Tobject); retour à l'écran «réduction du bruit» var btnrightdlg33 : tbtnrightdlg33; begin btnrightdlg33 ;= tbtnrightdlg33.create(self); try btnrightdlg3 3. showmodal; finally btnrightdlg33 .free; end; end;

end.

## ANNEXE 4

# Suite logique des modules

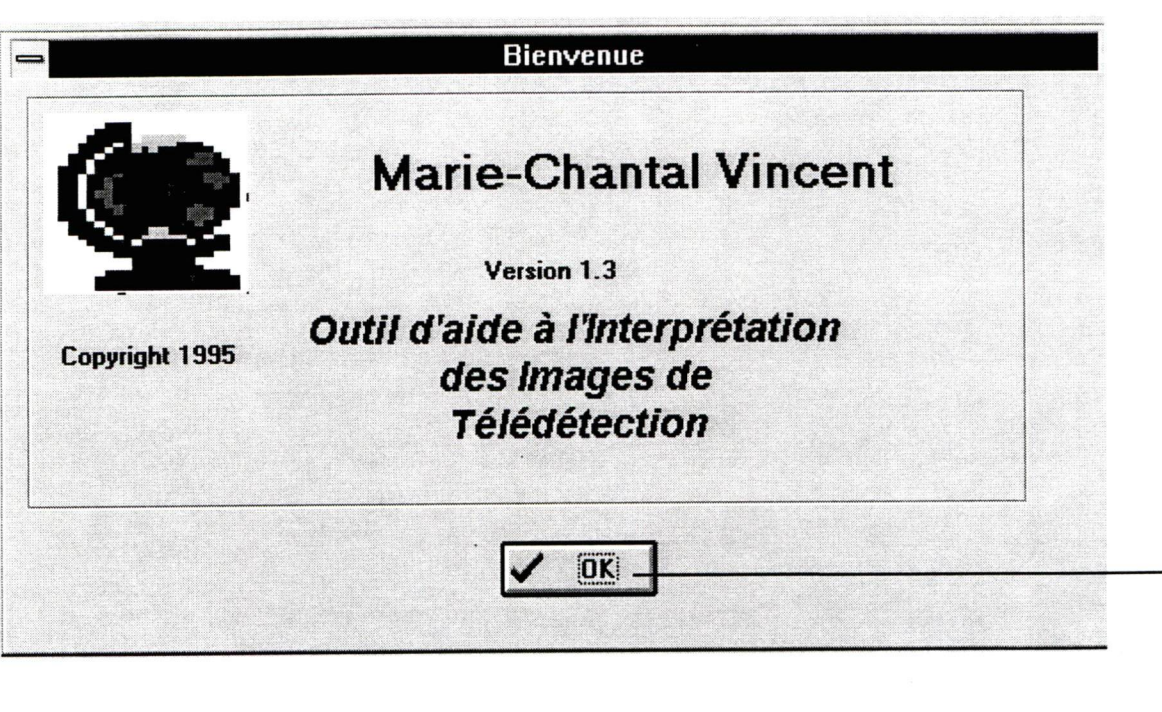

Écran Résumé

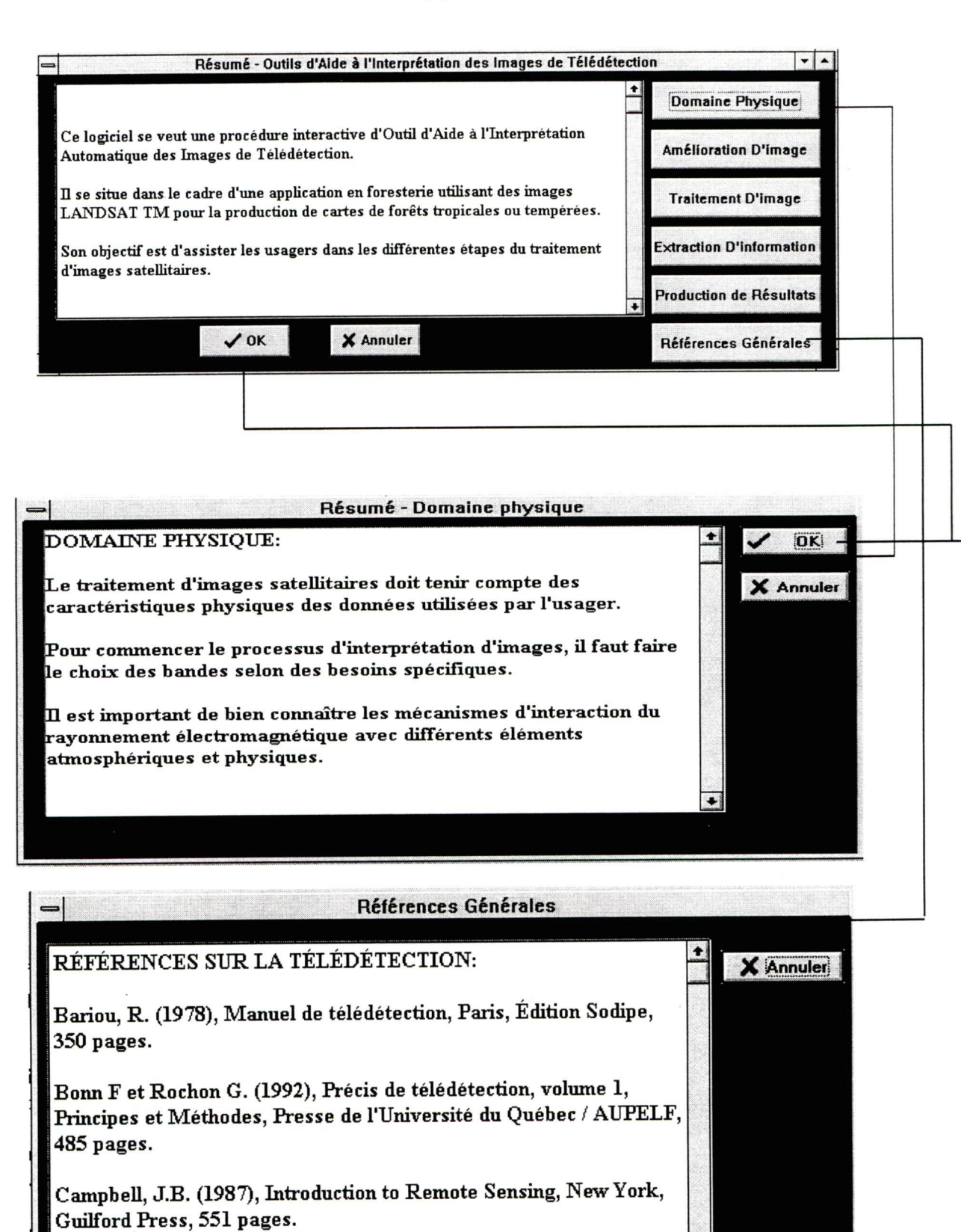

Domaine Physique

 $\ddot{\phantom{0}}$ 

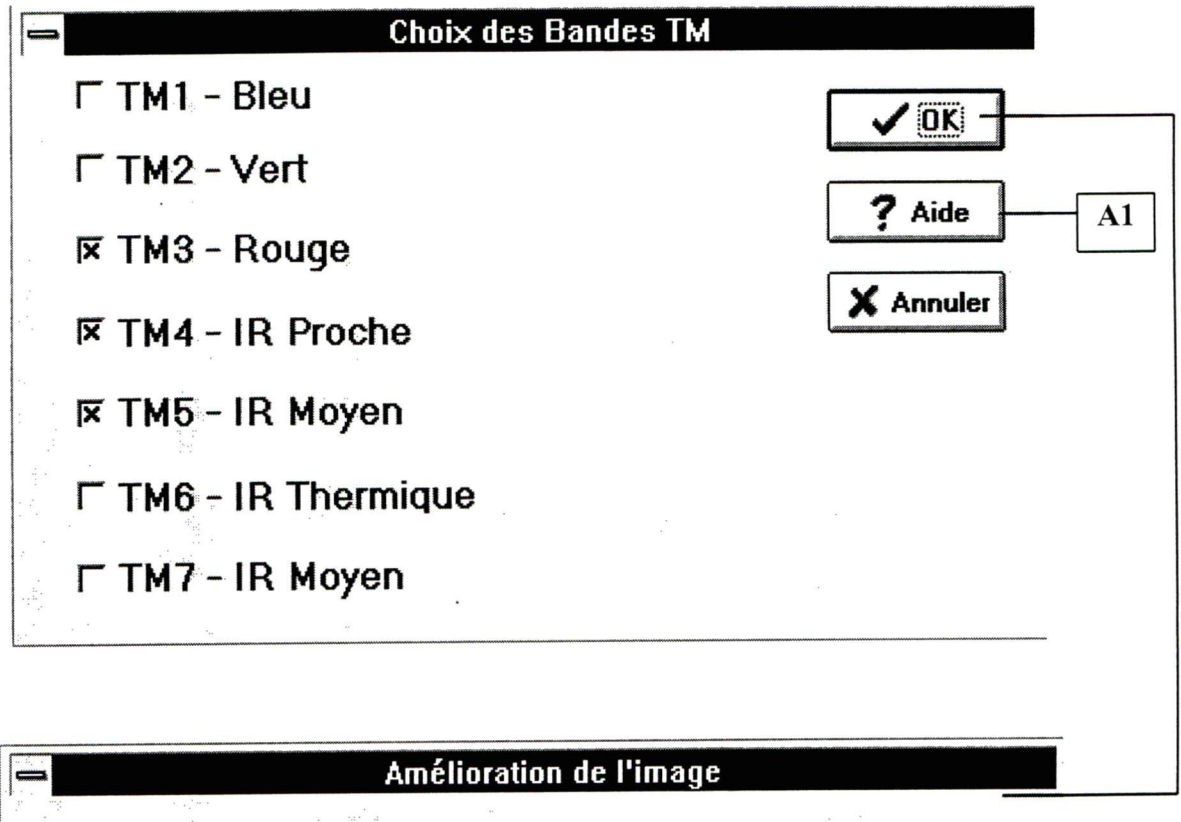

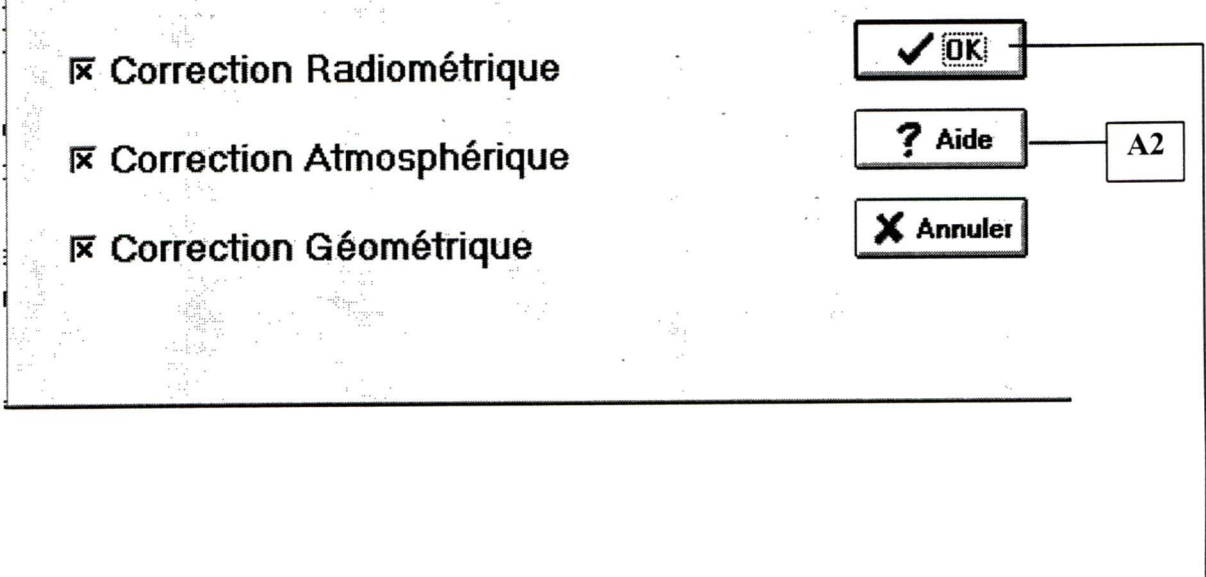

Amélioration de l'image

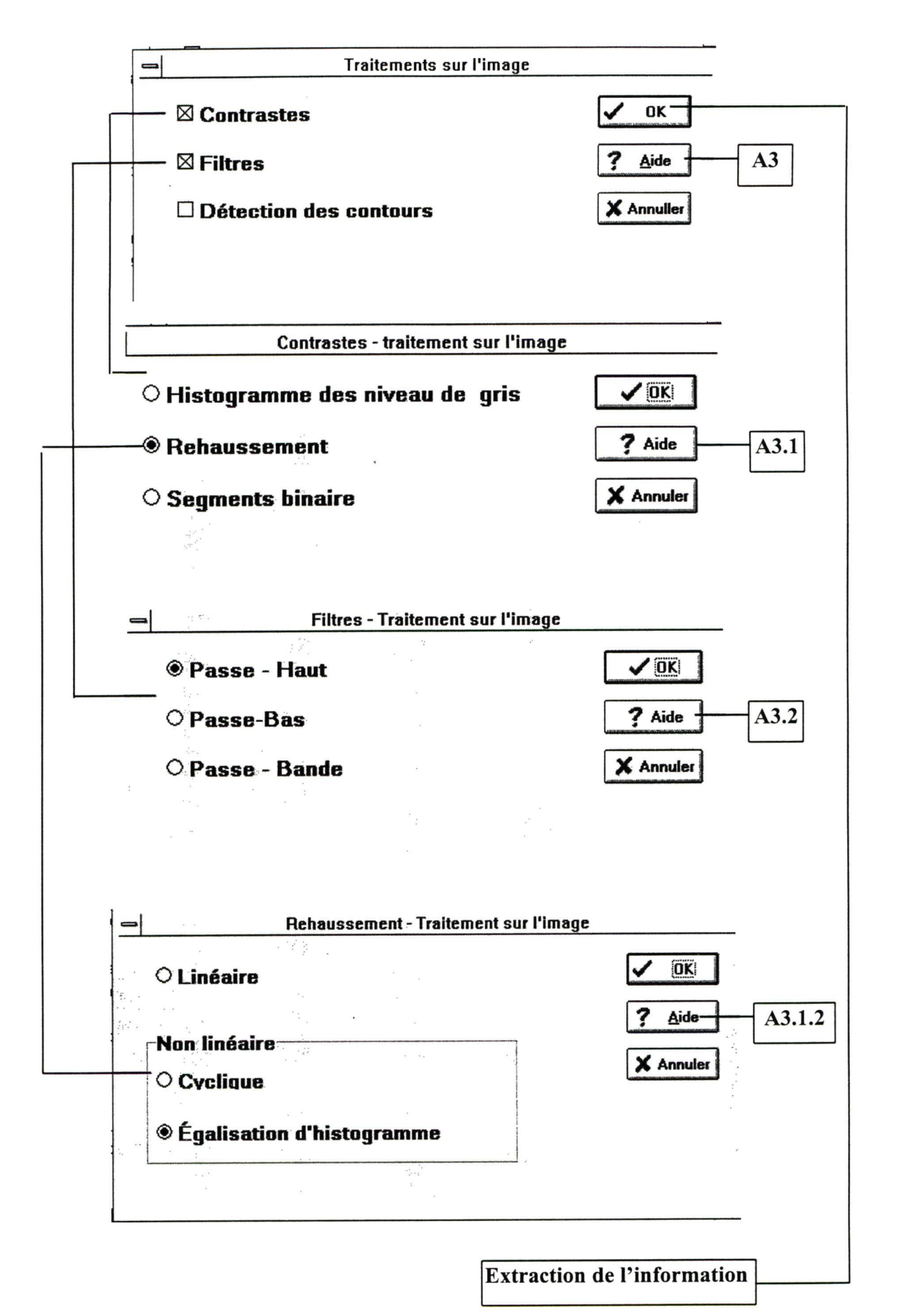

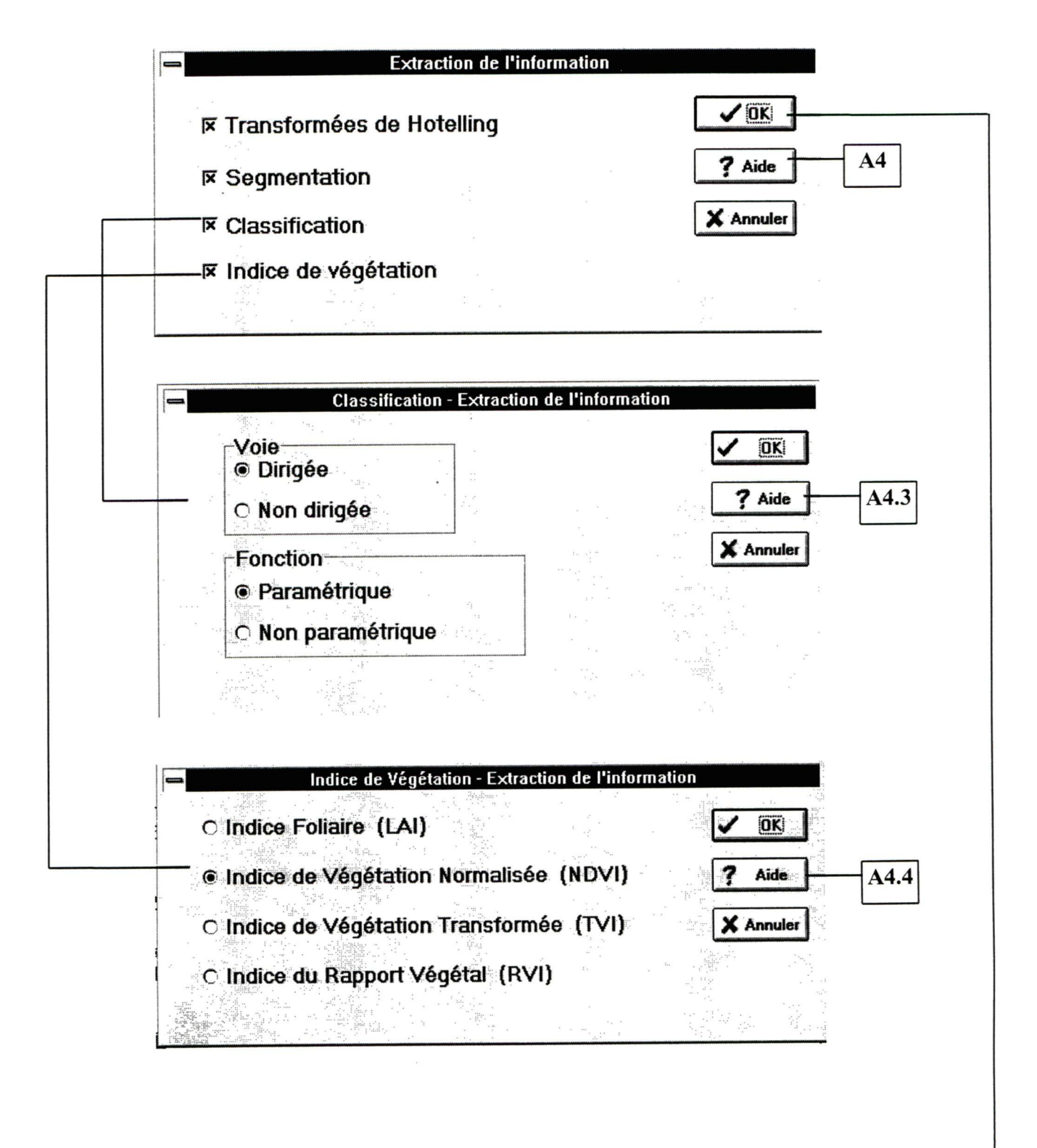

**Production des Résultats** 

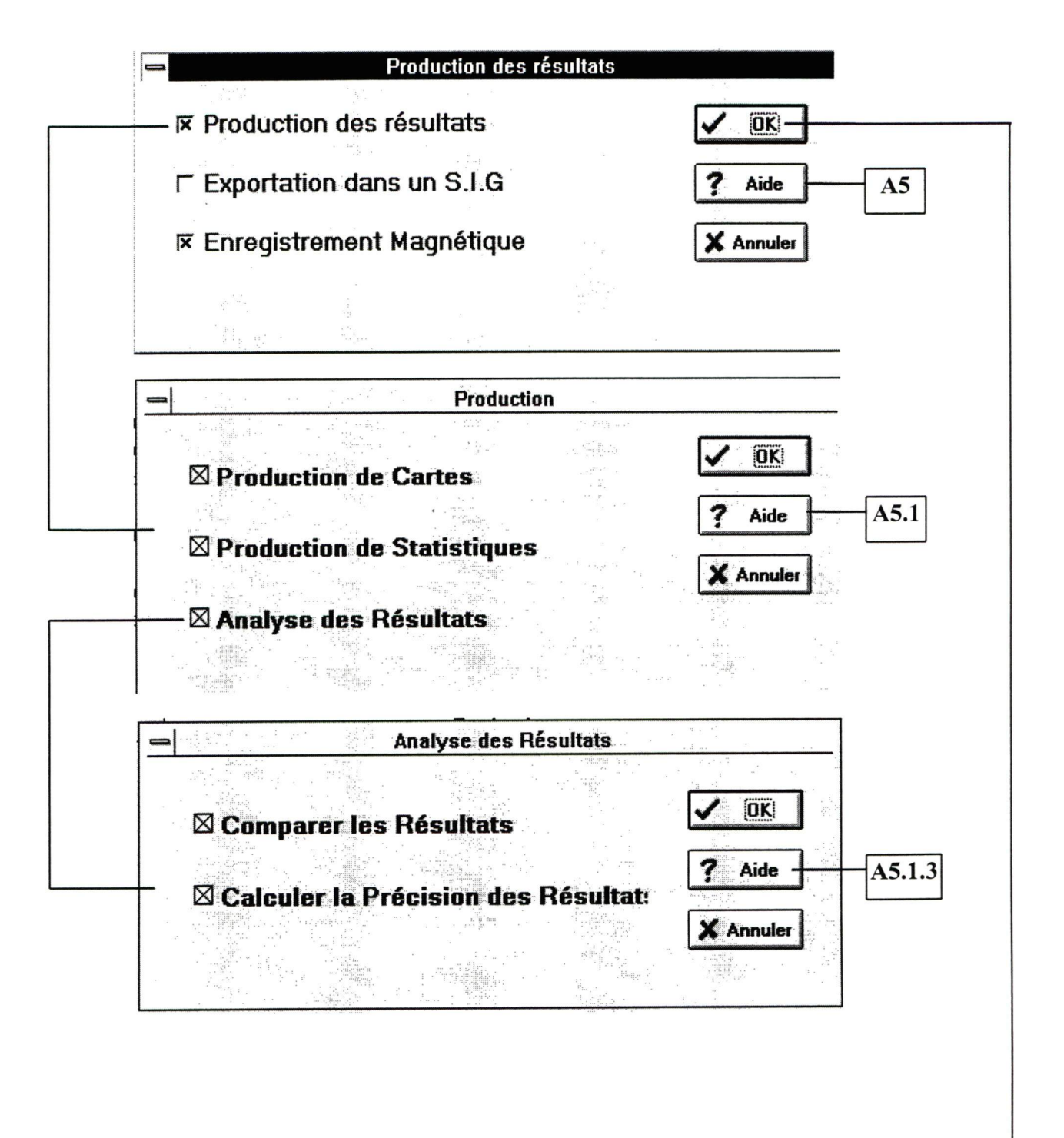

Fin

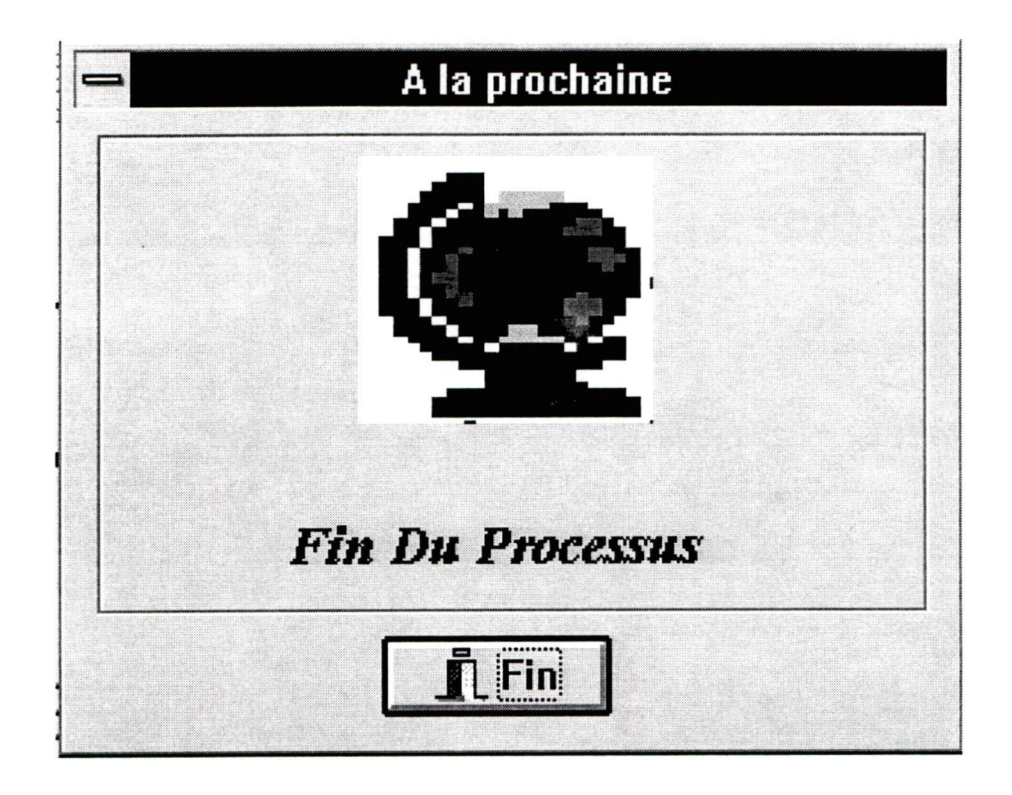